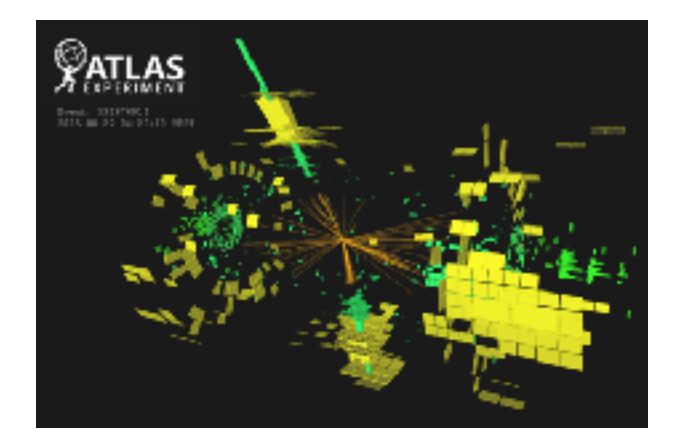

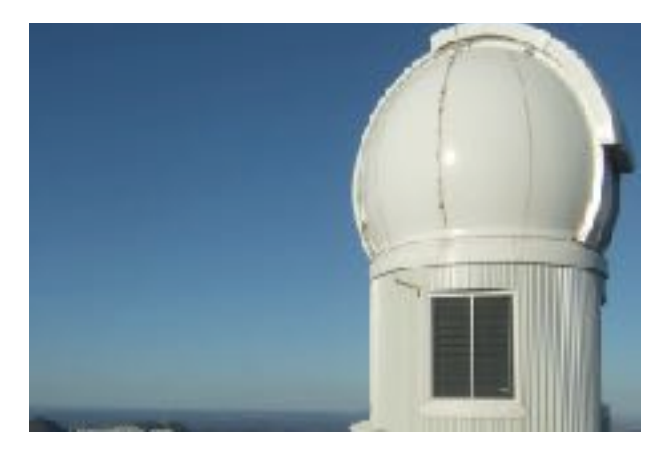

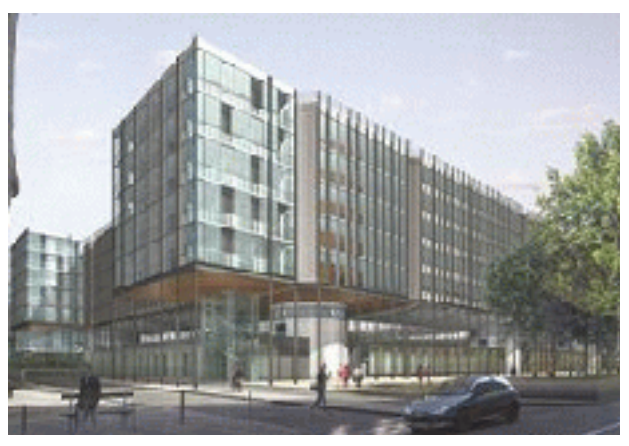

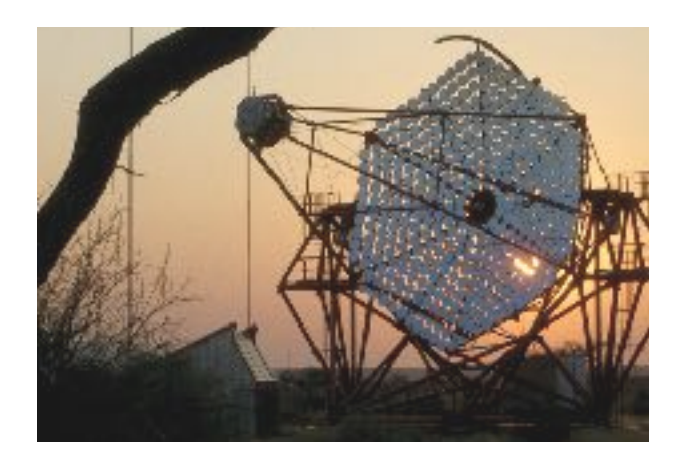

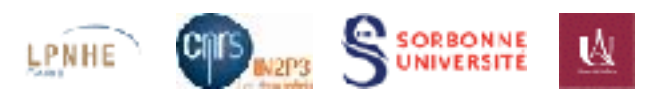

# LIVRET D'ACCUEIL **LPNHE**

# LIVRET D'ACCUEIL LPNHE

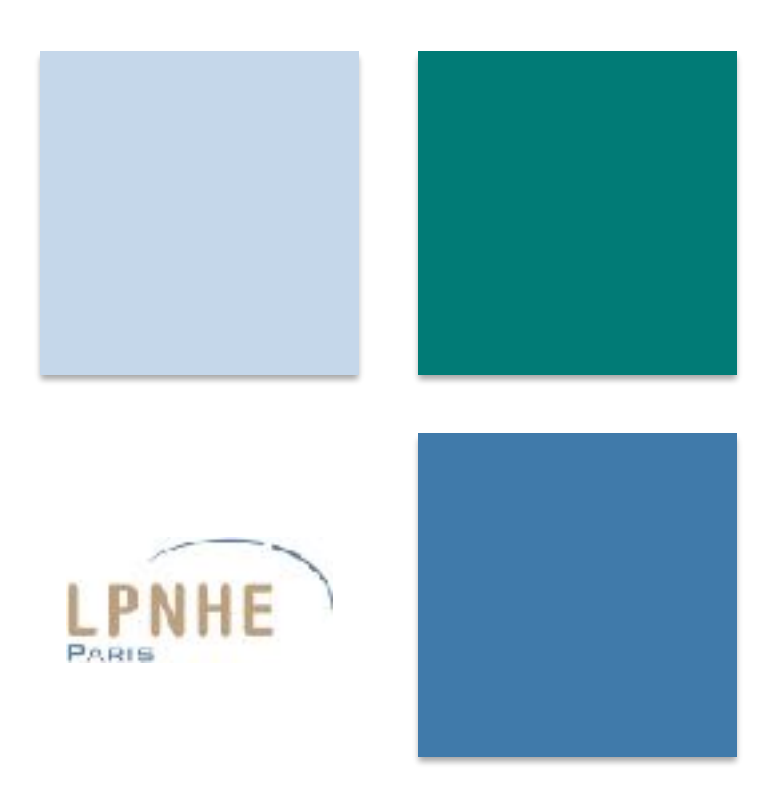

# Bienvenue au LPNHE

Nous vous souhaitons la bienvenue au Laboratoire de Physique Nucléaire et des Hautes Energies (LPNHE). Ce guide a été conçu pour faciliter votre arrivée ainsi que vos démarches quotidiennes au sein du laboratoire.

# Table des matières

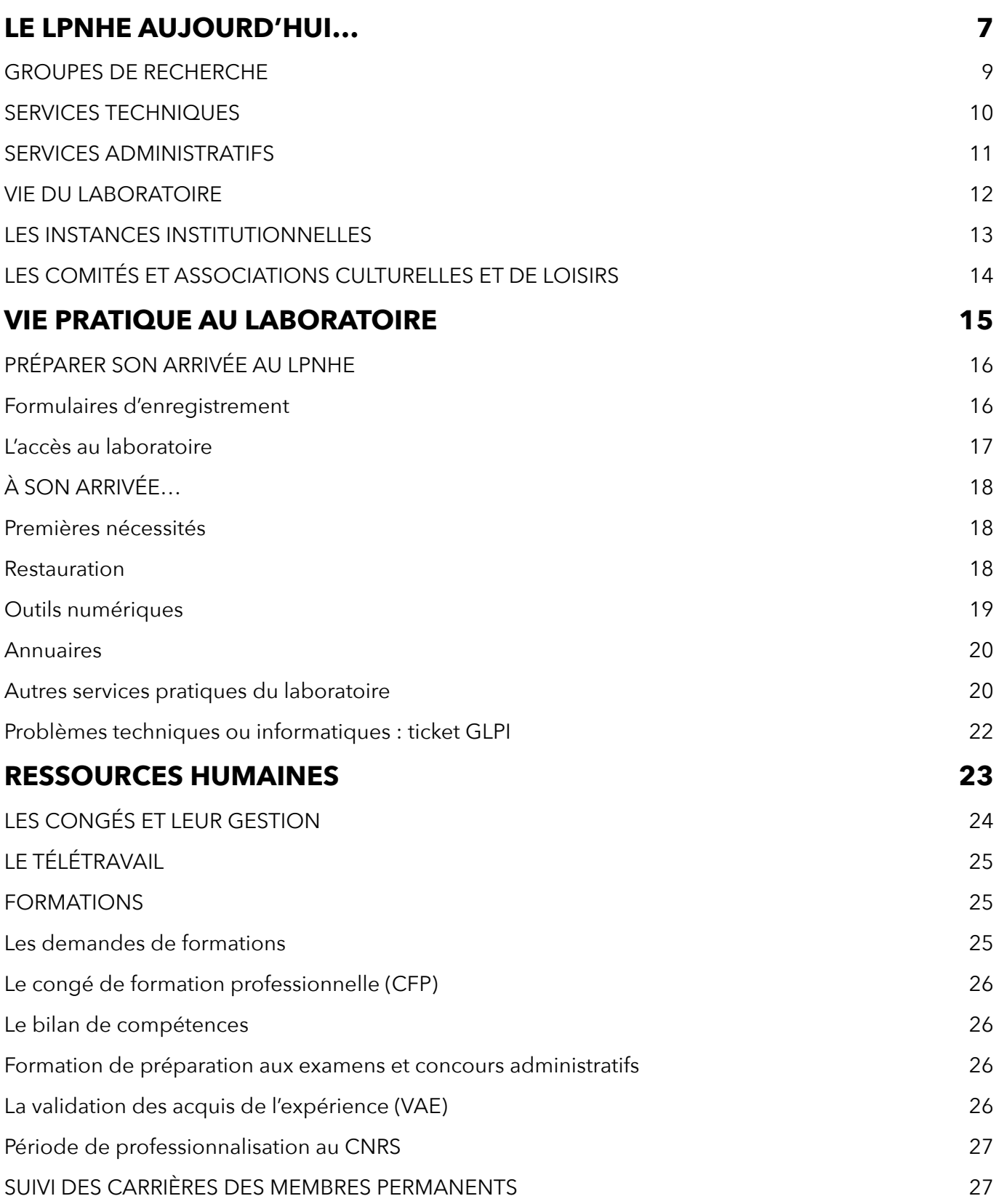

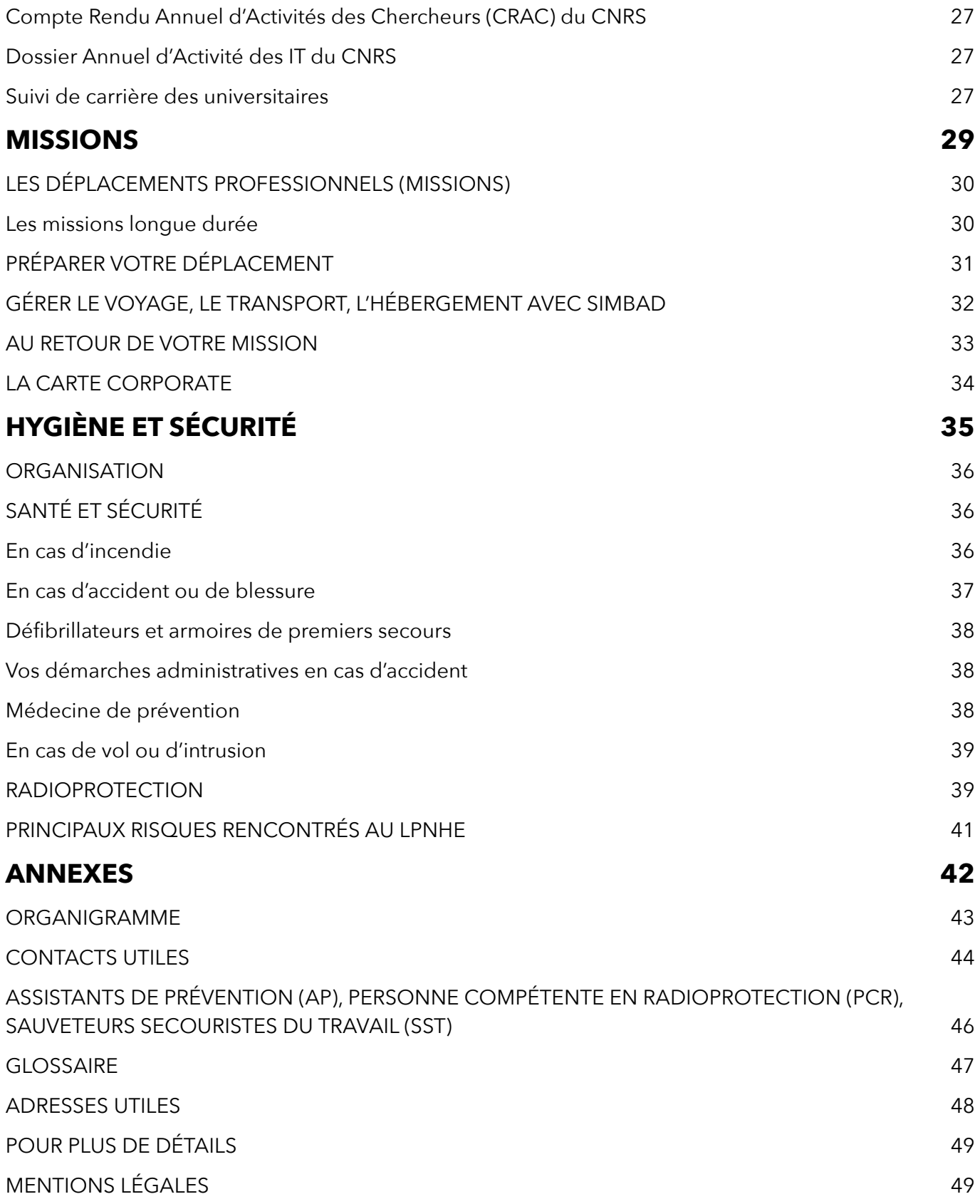

# <span id="page-6-0"></span>LE LPNHE AUJOURD'HUI…

Le Laboratoire de Physique Nucléaire et de Hautes Energies (LPNHE) est une Unité Mixte de Recherche (UMR) de l'Institut National de Physique Nucléaire et de Physique des Particules (IN2P3 :<https://in2p3.cnrs.fr>), Sorbonne Université et l'Université de Paris. Créé en 1971, le LPNHE est un laboratoire de recherche expérimental dans le domaine de la physique des Particules élémentaires, des Astroparticules et de la Cosmologie. Il se compose aujourd'hui d'environ 150 personnes (chercheurs, enseignants-chercheurs, doctorants, ingénieurs, techniciens et administratifs) qui participent à une douzaine de projets scientifiques internationaux axés sur quatre thématiques de recherche spécifiques : origines des masses et interactions fondamentales, asymétrie matière antimatière et saveurs, matière noire et énergie noire, nature et origine des rayonnements cosmiques de hautes énergies.

Le LPNHE dépend de la délégation Paris B du CNRS [\(http://www.dr2.cnrs.fr](http://www.dr2.cnrs.fr)) qui aide et conseille les unités administrativement.

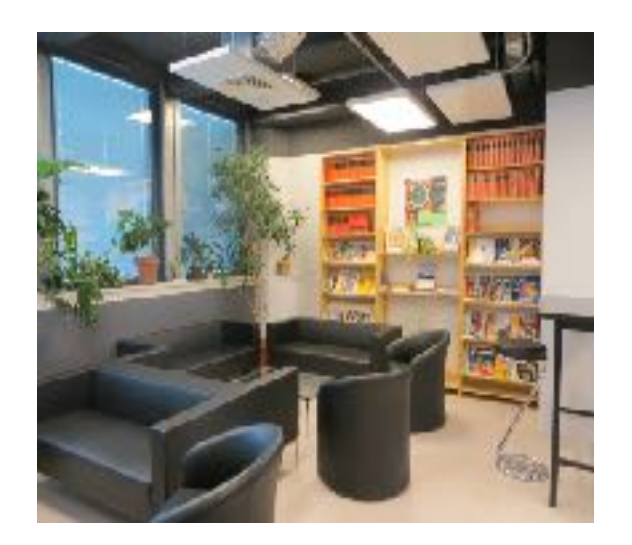

# <span id="page-8-0"></span>GROUPES DE RECHERCHE

Le laboratoire est engagé dans plusieurs grands programmes expérimentaux, poursuivis dans le cadre de collaborations internationales auprès de très grandes infrastructures de recherche du monde entier, accélérateurs de particules et observatoires.

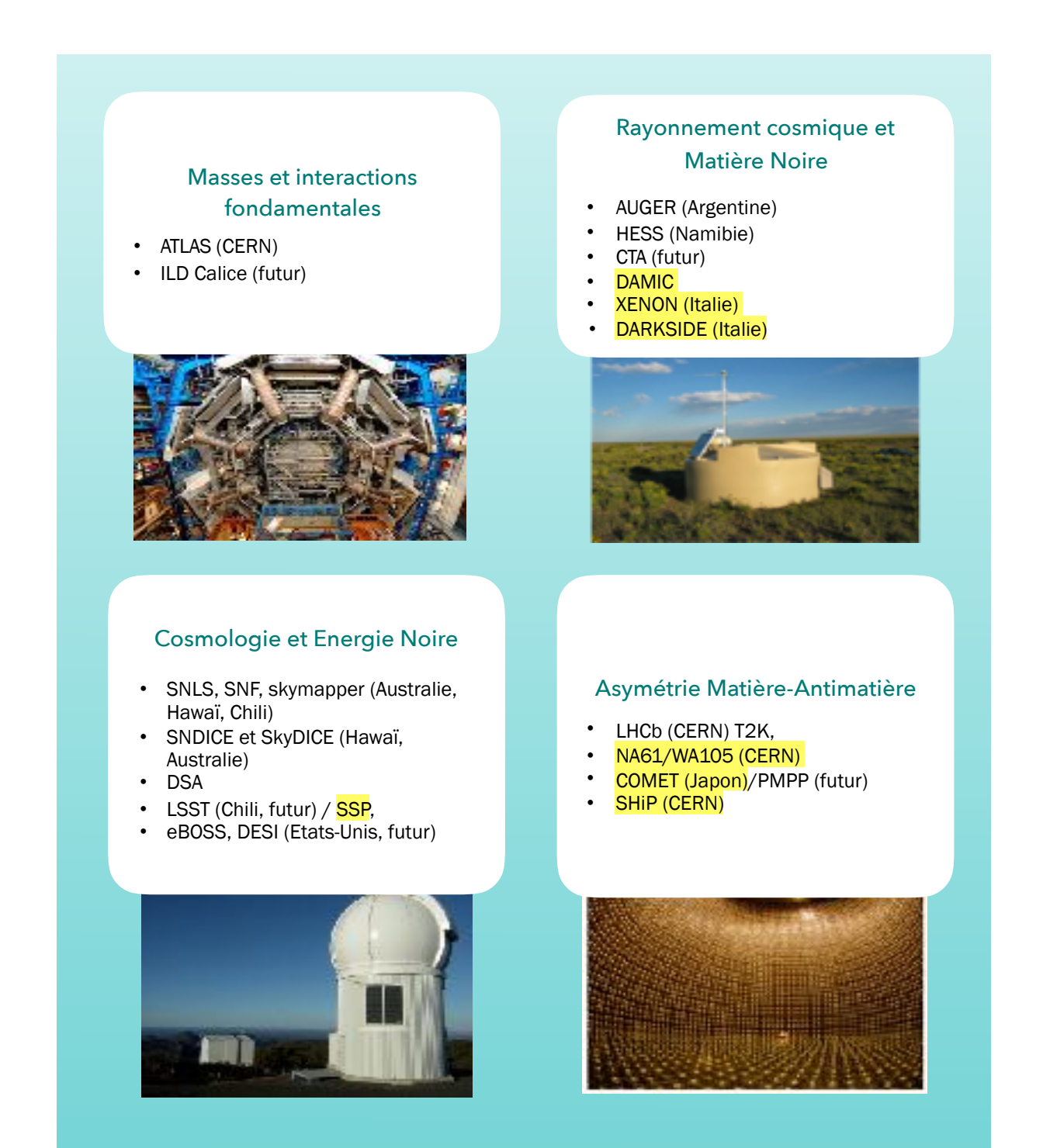

# <span id="page-9-0"></span>SERVICES TECHNIQUES

Les services techniques du laboratoire sont organisés en quatre services coordonnés par la direction technique du laboratoire : Electronique et Instrumentation, Mécanique, Informatique, Services Généraux.

#### La direction technique

… supervise les services techniques du laboratoire et la gestion des salles techniques (salles informatiques, salles blanches gérées avec les services généraux et dont l'accès nécessite une formation et des procédures spécifiques, salles de tests électroniques, atelier de mécanique) pour assurer le suivi des projets techniques du laboratoire, en particulier dans l'allocation des ressources humaines.

#### Service Mécanique

…est chargé de concevoir, de fabriquer et de tester les systèmes mécaniques qui doivent par la suite être intégrés dans des expériences. Le service est amené à monter ces ensembles sur les sites d'expériences tels que les observatoires ou les grands accélérateurs.

#### Service Informatique

…est chargé du développement des applications logicielles et de l'analyse des données dans le cadre des expérimentations scientifiques. Il assure par ailleurs l'interface avec les utilisateurs et a en charge le bon fonctionnement des systèmes d'information du laboratoire. Il administre également le nœud de la grille de calcul (GRIF) du LPNHE.

#### Service Electronique et Instrumentation

…est composé d'ingénieurs et de techniciens qui participent à l'élaboration d'instruments pour des projets de physique auprès des grands accélérateurs, en astroparticules ou encore en cosmologie. Le service assure la conception, la réalisation, le test, la caractérisation et le suivi des systèmes électroniques selon des critères stricts imposés par les projets.

#### Service Généraux

…sont en charge de la logistique du laboratoire (véhicules de service, équipements des salles de réunion, téléphonie, mobilier, gestion des clés). Ils assurent les études d'aménagement des locaux ainsi que le bon fonctionnement des installations techniques du laboratoire dans le respect des règles d'hygiène et de sécurité.

# <span id="page-10-0"></span>SERVICES ADMINISTRATIFS

#### Administration

#### Ressources Humaines

Le pôle ressources humaines (RH) du laboratoire assure la gestion du personnel permanent et non permanent du laboratoire en lien avec la délégation Paris B du CNRS et les universités de tutelles, Sorbonne Université et Université de Paris.

#### Gestion financière

Le pôle gestion financière met en place les crédits et assure le suivi budgétaire. Il gère également les actes de gestion telles que les commandes et les factures.

#### Communication

Le pôle communication assure l'organisation logistique et technique des conférences et des animations scientifiques ainsi que la communication interne au laboratoire. Il est aussi chargé de la communication externe auprès du grand public en participant par exemple au programme européen des Masterclasses ou à l'organisation de la Fête de la science. La Fête de la science est une animation scientifique à destination du grand public au cours de laquelle des ateliers pédagogiques sur les thématiques de recherche du laboratoire sont mis en place et animés par le personnel technique et scientifique du laboratoire.

#### **Documentation**

Le laboratoire dispose d'un fonds documentaire constitué d'environ 2 000 ouvrages et revues scientifiques répartis dans plusieurs salles. Une grande partie du fond peut être consultée dans la salle 12-22.103 (voir page 18 pour la description du fonctionnement des salles). La gestion de ce fonds est assurée par un correspondant bibliothèque qui est en charge des abonnements aux périodiques scientifiques ainsi que de l'achat de nouveaux livres. Un automate de prêt a été mis en place pour faciliter l'emprunt des ouvrages.

# <span id="page-11-0"></span>VIE DU LABORATOIRE

La vie du laboratoire est rythmée par plusieurs types de réunions : de travail, d'informations, institutionnelles… Les réunions d'information ont pour but de faciliter la communication entre le personnel ou celle des résultats scientifiques. Les réunions institutionnelles concernent le fonctionnement du laboratoire dans différents domaines. Les dates des réunions sont disponibles sur Indico à l'adresse suivante :<https://indico.in2p3.fr/category/25/>

Le personnel du laboratoire a également accès à des comités et associations culturelles et de loisir (voir page suivante).

#### Les séminaires

Le lundi à 14h, une personnalité extérieure au laboratoire est invitée à donner un séminaire sur un sujet scientifique qui recoupe les grandes thématiques du laboratoire. Vous pouvez trouver le programme des prochains séminaires à l'adresse suivante : [https://](https://indico.in2p3.fr/category/46/) [indico.in2p3.fr/category/46/](https://indico.in2p3.fr/category/46/)

#### La biennale

La biennale est l'occasion pour l'ensemble du personnel de se retrouver quelques jours hors du cadre conventionnel du laboratoire afin de discuter des activités, de la place et de l'avenir du laboratoire à moyen et long terme. Cet événement, organisé tous les deux ans et demi, est également l'occasion de faire le point sur la vie et les actualités du laboratoire et de discuter les possibles améliorations.

#### La réunion du vendredi

La réunion du vendredi est une réunion hebdomadaire adressée à l'ensemble du personnel dont la présence est fortement attendue. Elle se tient à 11h dans l'amphithéâtre Georges Charpak (Niveau Saint-Bernard, Patio 22-33) ou dans la salle des séminaires (1222-RC-08). Elle a pour but de faciliter la communication avec tout le personnel. Y sont abordées autant les questions générales, administratives et techniques que les avancées des chercheurs et des doctorants dans leurs travaux. Chaque nouvel arrivant est présenté à la réunion du vendredi qui suit son arrivée. Généralement, une réunion des nouveaux entrants se tient début décembre. Chacun des nouveaux arrivants est convié à faire une petite présentation.

# <span id="page-12-0"></span>LES INSTANCES INSTITUTIONNELLES

Le laboratoire dispose de plusieurs instances représentatives composées de membres élus et nommés. La liste des membres est consultable sur le site du laboratoire à l'adresse suivante : <https://lpnhe.in2p3.fr/spip.php?article167>

#### Le conseil de laboratoire (CL)

Le CL joue un rôle consultatif sur les sujets touchant au fonctionnement général du laboratoire tel que le budget, la gestion des ressources humaines ou encore la politique des formations par la recherche. Il se compose de 12 membres élus au scrutin universel direct nominal à deux tours pour quatre ans et se réunit trois fois par an.

#### Le conseil scientifique (CS)

Le CS s'assure de mettre en place une politique scientifique cohérente avec celle de ses tutelles (CNRS - IN2P3, Sorbonne Université, Université de Paris). Le Conseil a pour but de donner son avis sur les expériences scientifiques, la politique des contrats de recherche, la politique de valorisation des résultats de recherche et la diffusion de l'information scientifique. Il se compose de 11 membres, nommés ou élus pour 3 ans, et se réunit une à deux fois par an.

#### La commission des personnels IT du laboratoire (CPL)

La Commission des Personnels Ingénieurs Techniciens (IT) du Laboratoire (CPL) est une instance consultative déléguée du Conseil de Laboratoire. Elle se compose du directeur, de trois membres élus parmi les ITA ainsi que de deux membres nommés parmi les Ingénieurs Techniciens Administratifs ( ITA) par la direction. Tous les ITA sont éligibles. Elle a pour mission de s'assurer des critères sur les objectifs des avancements accélérés, les changements de grade et de corps, les titularisations. Elle est à l'écoute des personnels et joue un rôle dans la prévention des conflits.

#### Le Comité Local d'Hygiène et de Sécurité et des Conditions de Travail (CLHSCT)

Le CLHSCT assiste le directeur du laboratoire pour les questions relatives à l'hygiène, la sécurité et les conditions de travail au sein du laboratoire en tenant compte des remarques inscrites dans le registre de santé et de sécurité au travail. Le CLHSCT se compose de 16 membres, dont les médecins de prévention des différentes tutelles, et se réunit une fois par an.

# <span id="page-13-0"></span>LES COMITÉS ET ASSOCIATIONS CULTURELLES ET **DE LOISIRS**

#### Pour le personnel Sorbonne Université

<http://www.asso.upmc.fr/clic/wp/>

L'association CLIC (Comité Loisirs Informations Culture) permet à ses adhérents de bénéficier de tarifs préférentiels sur des billetteries, des conférences ainsi que des sorties familiales. Elle permet également de disposer de certains services tels que l'accès à une vidéothèque.

#### Pour le personnel du CNRS

#### <http://www.caes.cnrs.fr/>

Le CAES (Comité d'Action et d'Entraide Sociale) est une association qui se présente sous la forme d'un comité d'entreprise pour le personnel du CNRS. Il se compose d'une instance nationale ainsi que d'instances régionales qui correspondent plus ou moins aux régions et aux différentes délégations du CNRS. Le CAES permet au personnel du CNRS de bénéficier d'un service dédié aux vacances, aux loisirs ainsi qu'aux activités sportives et culturelles.

### Faire du sport sur le campus

#### https://daps.upmc.fr/gestion/planning

Sorbonne Université propose à tous (personnels CNRS, Sorbonne Université, Université de Paris) de s'inscrire à une grande variété de cours de sport dispensés sur le campus. Pour vous inscrire, il vous suffit d'entrer sur votre espace personnel avec vos codes Sorbonne Université après être entré dans la rubrique inscription.

# <span id="page-14-0"></span>VIE PRATIQUE AU LABORATOIRE

# <span id="page-15-0"></span>PRÉPARER SON ARRIVÉE AU LPNHE

### <span id="page-15-1"></span>**Formulaires d'enregistrement**

Tout nouvel arrivant, temporaire ou permanent, doit être signalé et se présenter au secrétariat de direction (12-22.121) qui est également en charge des ressources humaines. Il existe différents formulaires d'enregistrement et différentes pièces justificatives à fournir en fonction du statut des personnes accueillies :

- Stagiaire : <http://lpnhe.in2p3.fr/spip.php?article821>
- Doctorant : <http://lpnhe.in2p3.fr/spip.php?article822>
- Chercheur ou ITA en CDD : <http://lpnhe.in2p3.fr/spip.php?article824>
- Chercheur ou ITA associé : <http://lpnhe.in2p3.fr/spip.php?article868>
- Visiteur : <http://lpnhe.in2p3.fr/spip.php?article823>

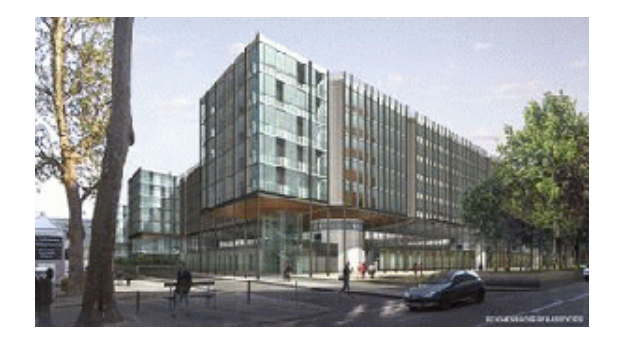

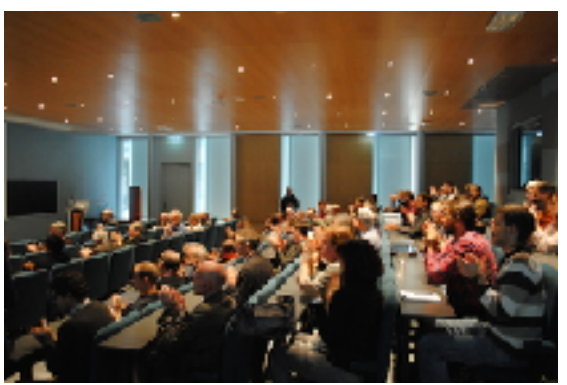

## <span id="page-16-0"></span>**L'accès au laboratoire**

### **Accès en journée**

Le campus de Jussieu est ouvert de 7h à 21h30 du lundi au vendredi.

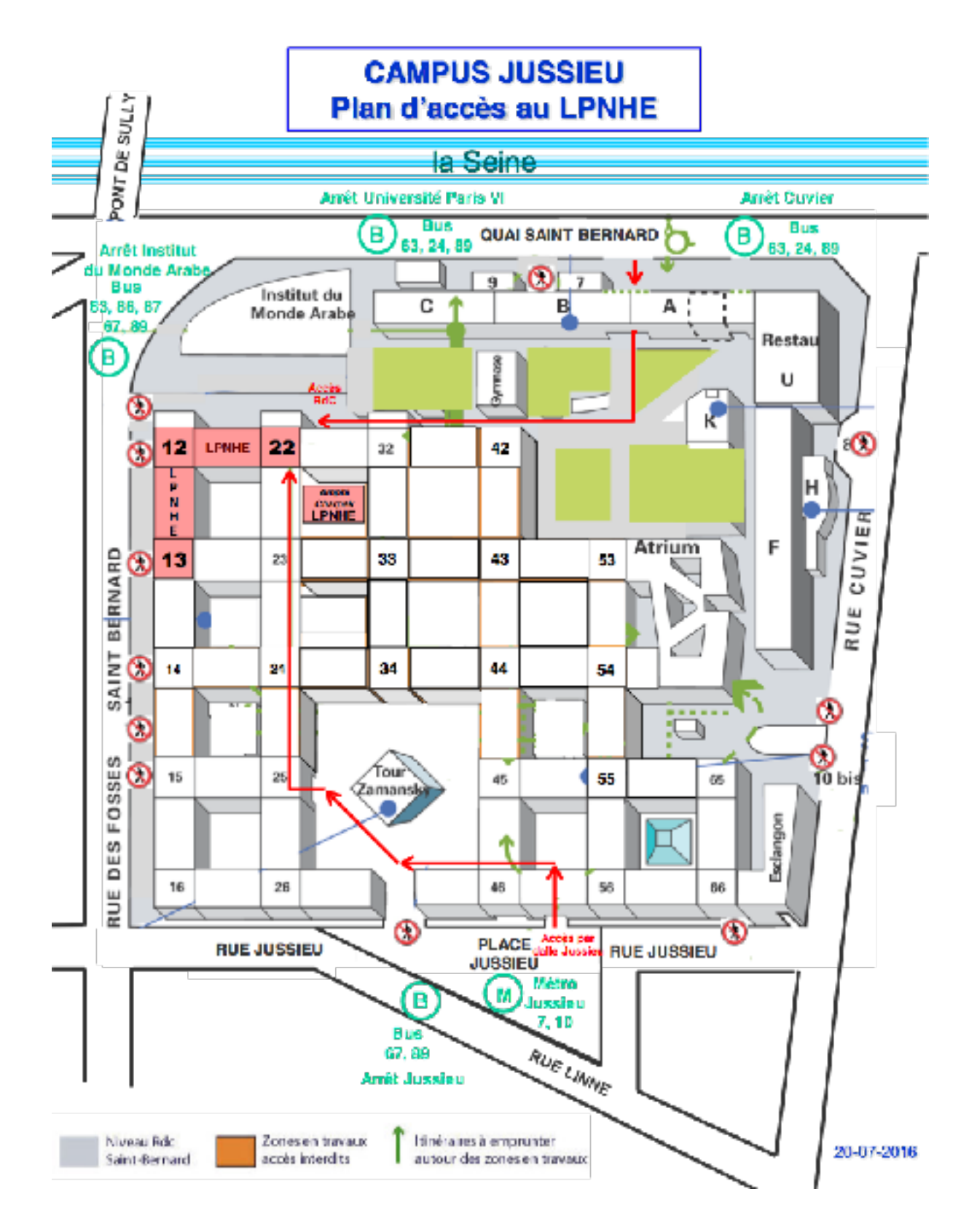

### **Accès en dehors des horaires conventionnels**

En dehors de ces horaires, l'accès au laboratoire nécessite une autorisation ainsi que l'obtention d'une carte d'accès par le service de sûreté de Sorbonne Université. Pour plus de renseignements, vous pouvez contacter le secrétariat de direction ou les services généraux. Le numéro de bureau correspond par exemple 12-22.119 : Barre 12-22 (on y accède par la Tour 12 ou 22) - 1er étage - bureau 119.

# <span id="page-17-0"></span>À SON ARRIVÉE…

### <span id="page-17-1"></span>**Premières nécessités**

### **Prendre connaissance du règlement intérieur et de la charte informatique**

Vous devez télécharger les deux documents, signer votre engagement de responsabilité et le déposer au secrétariat :

Règlement intérieur (en bas de la page) :<http://lpnhe.in2p3.fr/spip.php?article167> [C](https://atrium.in2p3.fr/nuxeo/nxdoc/default/f94b7fcd-1d4f-4b63-85e5-5b102ba80333/view_documents?tabIds=%3A)[h](https://atrium.in2p3.fr/nuxeo/nxdoc/default/f94b7fcd-1d4f-4b63-85e5-5b102ba80333/view_documents?tabIds=%3A)[a](https://atrium.in2p3.fr/nuxeo/nxdoc/default/f94b7fcd-1d4f-4b63-85e5-5b102ba80333/view_documents?tabIds=%3A)[r](https://atrium.in2p3.fr/nuxeo/nxdoc/default/f94b7fcd-1d4f-4b63-85e5-5b102ba80333/view_documents?tabIds=%3A)[t](https://atrium.in2p3.fr/nuxeo/nxdoc/default/f94b7fcd-1d4f-4b63-85e5-5b102ba80333/view_documents?tabIds=%3A)[e i](https://atrium.in2p3.fr/nuxeo/nxdoc/default/f94b7fcd-1d4f-4b63-85e5-5b102ba80333/view_documents?tabIds=%3A)[n](https://atrium.in2p3.fr/nuxeo/nxdoc/default/f94b7fcd-1d4f-4b63-85e5-5b102ba80333/view_documents?tabIds=%3A)[f](https://atrium.in2p3.fr/nuxeo/nxdoc/default/f94b7fcd-1d4f-4b63-85e5-5b102ba80333/view_documents?tabIds=%3A)[o](https://atrium.in2p3.fr/nuxeo/nxdoc/default/f94b7fcd-1d4f-4b63-85e5-5b102ba80333/view_documents?tabIds=%3A)r[m](https://atrium.in2p3.fr/nuxeo/nxdoc/default/f94b7fcd-1d4f-4b63-85e5-5b102ba80333/view_documents?tabIds=%3A)at[i](https://atrium.in2p3.fr/nuxeo/nxdoc/default/f94b7fcd-1d4f-4b63-85e5-5b102ba80333/view_documents?tabIds=%3A)[q](https://atrium.in2p3.fr/nuxeo/nxdoc/default/f94b7fcd-1d4f-4b63-85e5-5b102ba80333/view_documents?tabIds=%3A)[u](https://atrium.in2p3.fr/nuxeo/nxdoc/default/f94b7fcd-1d4f-4b63-85e5-5b102ba80333/view_documents?tabIds=%3A)[e : https://atrium.in2p3.fr/nuxeo/nxdoc/default/](https://atrium.in2p3.fr/nuxeo/nxdoc/default/f94b7fcd-1d4f-4b63-85e5-5b102ba80333/view_documents?tabIds=%3A) [f94b7fcd-1d4f-4b63-85e5-5b102ba80333/view\\_documents?tabIds=%3A](https://atrium.in2p3.fr/nuxeo/nxdoc/default/f94b7fcd-1d4f-4b63-85e5-5b102ba80333/view_documents?tabIds=%3A)

### **Obtenir une clé**

L'accès au laboratoire et aux bureaux nécessite une clé programmable (clé Kaba). La clé est programmée par les services généraux et est à retirer auprès du secrétariat de direction.

### **Service courrier et fournitures**

Le laboratoire est doté d'une pièce destinée à l'envoi et à la réception du courrier (12-22.140). Des casiers sont mis à disposition pour envoyer et réceptionner le courrier. Pour obtenir les fournitures dont vous avez besoin, vous pouvez vous adresser à Hager Baalouchi (12-22.134).

### <span id="page-17-2"></span>**Restauration**

Les établissements suivants sont conventionnés avec le CNRS :

- Le restaurant du personnel Sorbonne Université est accessible au personnel CNRS, Sorbonne Université et Université de Paris (Bâtiment F - RDC – 4 place Jussieu)
- Le restaurant du Ministère de la Recherche (AURA, 1 rue Descartes) est accessible au personnel du CNRS uniquement.

L'accès à ces restaurants nécessite l'obtention d'une carte. Les formulaires sont disponibles auprès du secrétariat de direction.

## <span id="page-18-0"></span>**Outils numériques**

### **Configurer son adresse e-mail professionnelle Zimbra**

Une adresse e-mail professionnelle interne au laboratoire va vous être attribuée. Celle-ci vous permet de recevoir les informations relatives au laboratoire. Pour la configurer, vous pouvez adresser votre demande au service informatique du laboratoire (bureau 12-22.126).

Pour vous connecter :<https://lpnhemail.in2p3.fr/?loginOp=logout>

### **Transfert de fichiers volumineux**

Pour partager vos fichiers volumineux, le service informatique a mis en place un site d'hébergement qui vous permet de stocker vos fichiers en ligne. Il vous suffit de vous identifier et de télécharger votre fichier sur le site. Celui-ci vous adresse par mail le lien à partager. <https://lpnhe.in2p3.fr/uploads/login.html>

### **Atrium**

ATRIUM est la plateforme documentaire collaborative de l'IN2P3. Elle a pour but de faciliter le partage, la conservation et la sécurisation des documents, ainsi que l'accès de l'information au sein de l'IN2P3. Chaque laboratoire dispose d'un espace dédié dont il gère l'arborescence et les droits d'accès via les administrateurs locaux (contact : [atrium\\_lpnhe@lpnhe.in2p3.fr](mailto:atrium_lpnhe@lpnhe.in2p3.fr)). Les utilisateurs, via leurs identifiants, ne peuvent accéder qu'aux dossiers pour lesquels ils ont les droits. Ils ont un espace personnel qu'ils peuvent configurer (favoris, documents partagés, …) et synchroniser sur plusieurs ordinateurs. Afin d'obtenir vos identifiants, vous devez faire une demande auprès des administrateurs locaux d'ATRIUM (Didier LAPORTE et Patricia WARIN-CHARPENTIER).

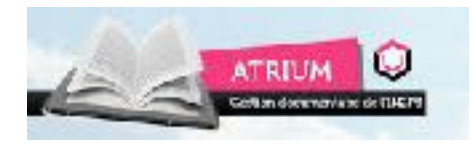

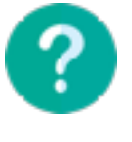

Pour plus d'informations sur ATRIUM :

- Présentation d'ATRIUM : <https://indico.in2p3.fr/event/10325/material/slides/0.pdf>
- [Site Internet ATRIUM : https://atrium.in2p3.fr/nuxeo/view\\_home.faces?](https://atrium.in2p3.fr/nuxeo/view_home.faces?conversationId=0NXMAIN2) [conversationId=0NXMAIN2](https://atrium.in2p3.fr/nuxeo/view_home.faces?conversationId=0NXMAIN2)

### **External Les impressions**

Pour imprimer, vous devez bénéficier d'un code PIN.

- 1. Vous pouvez vous-même générer un code PIN à l'adresse suivante<https://lpnimp.in2p3.fr> ou contacter le service informatique.
- 2. Une fois le code obtenu, vous devez lancer l'impression depuis votre ordinateur
- 3. Saisissez votre code PIN sur le photocopieur avant de récupérer le document
- 4.  $\bullet$  N'oubliez pas de vous déconnecter de l'imprimante après chaque utilisation.

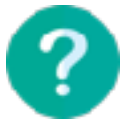

Pour plus d'informations au sujet des ressources du service informatique : [https://lpnhe.in2p3.fr/spip.php?article92#outil\\_sommaire\\_4](https://lpnhe.in2p3.fr/spip.php?article92#outil_sommaire_4)

### <span id="page-19-0"></span>**Annuaires**

Annuaire IN2P3 - LPNHE :<http://annuaire.in2p3.fr/> Annuaire CNRS :<http://www.cnrs.fr/fr/une/annuaires.htm> Annuaire Sorbonne Université : [https://www.annu](http://www.annuaire.upmc.fr/upmc/indexPage.upmc)aire.[upmc.fr/upmc/indexPage](http://www.annuaire.upmc.fr/upmc/indexPage.upmc).[upmc](http://www.annuaire.upmc.fr/upmc/indexPage.upmc)

### <span id="page-19-1"></span>**Autres services pratiques du laboratoire**

### **Géolocalisation du personnel et du matériel**

### <https://lpnhe.in2p3.fr/quiestou/locaux/index.php>

L'outil « quiestou » est un outil de géolocalisation des locaux, du matériel ainsi que du personnel du LPNHE. Il permet de visualiser sur un plan détaillé du laboratoire l'emplacement des bureaux des différentes personnes qui y travaillent, des imprimantes ainsi que des différentes salles de réunions.

### **Réserver une salle, du matériel ou des véhicules**

Le laboratoire dispose d'un espace dédié à la réservation de salles de réunion (audioconférence, visioconférence), de matériel multimédia en libre-service (vidéoprojecteurs, ordinateurs) ainsi que de véhicules de service : [http://lpnhe.in2p3.fr/](http://lpnhe.in2p3.fr/booked) [booked](http://lpnhe.in2p3.fr/booked). Vous pouvez y accéder grâce à vos identifiant et mot de passe laboratoires (identiques à ceux de zimbra).

Pour les visiteurs ainsi que pour les doctorants, la réservation de salles ou de matériel se fait sous la responsabilité d'un membre permanent du laboratoire. Celui-ci doit veiller à la bonne utilisation du matériel ou de la salle et doit s'assurer de sa bonne restitution.

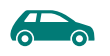

### *C* Pour réserver un véhicule...

Vous possédez un permis de conduire en cours de validité sur les territoires traversés.

Toute infraction au code de la route suivie d'une sanction est à la charge du conducteur

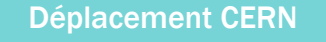

Pour les déplacements au CERN en Suisse, le laboratoire dispose d'une voiture sur place qui fait l'objet d'une procédure de réservation particulière. Il vous faut contacter les Services Généraux pour plus d'informations.

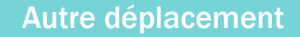

Pour utiliser un véhicule du LPNHE, Il vous faut le réserver en ligne : [http://lpnhe.in2p3.fr/](http://lpnhe.in2p3.fr/booked) [booked.](http://lpnhe.in2p3.fr/booked) Vos codes d'accès sont identiques à ceux de Zimbra.

Cliquez sur l'onglet « Planning » puis « réservation »

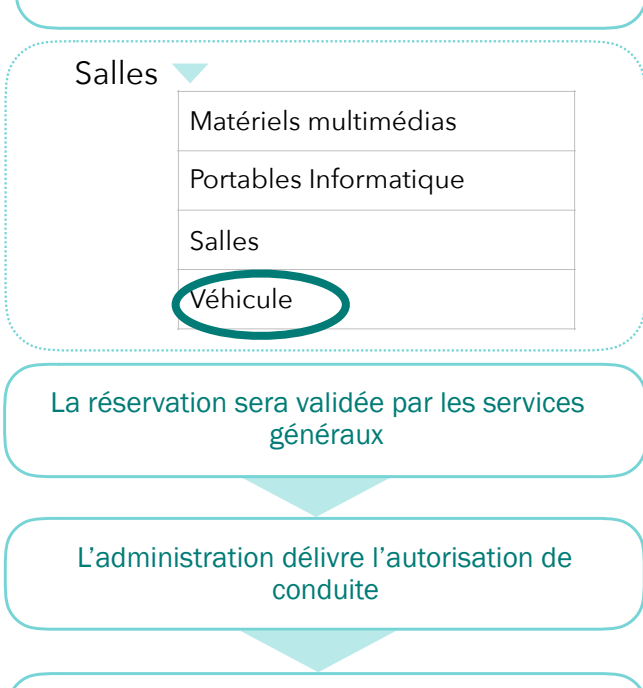

Les services généraux vous remettront les clés et la carte Total, qui permet de payer l'essence et les péages en France

### <span id="page-21-0"></span>**Problèmes techniques ou informatiques : ticket GLPI**

En cas d'incident technique ou informatique, vous devez rédiger un ticket sur GLPI (Gestion Libre du Parc Informatique). Ce service vous permet de signaler rapidement un incident informatique ou technique et de suivre en ligne l'avancement de sa résolution.

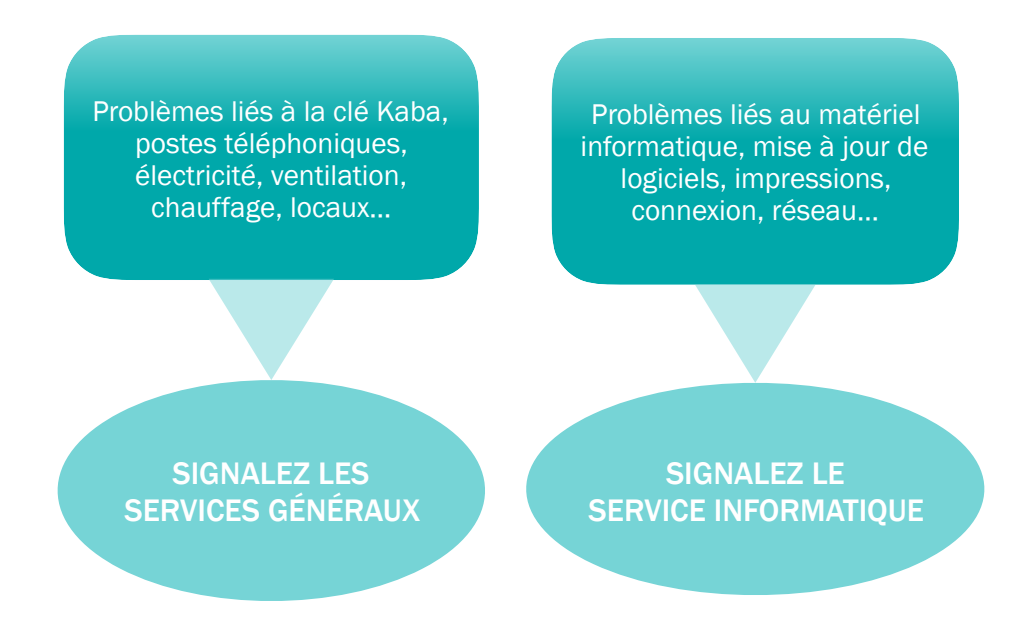

Vous devez remplir un certain nombre de champs lors de l'ouverture du ticket (nature exacte du problème, niveau de priorité, service en charge de la résolution, …).

Pour déclarer un incident, rendez-vous dans l'onglet assistance, rubrique ticket et cliquez sur l'icône « + » pour ajouter un nouveau ticket.

<https://lpnhe.in2p3.fr/glpi/>

# <span id="page-22-0"></span>RESSOURCES HUMAINES

<span id="page-23-0"></span>Vous bénéficiez de :

- 44 jours de congés annuels
- 2 jours de fractionnement

Pour gérer vos arrêts de travail, absences professionnelles (missions et formations), votre CET

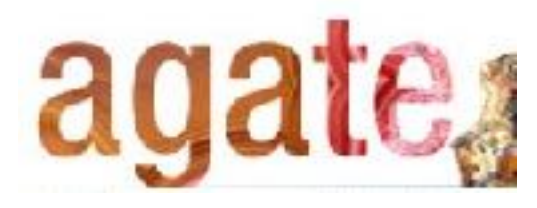

### <https://agate.cnrs.fr> http://ariane.cnrs.fr

### Vous pourrez…

- Poser vos congés annuels
- Poser vos absences professionnelles.
- Gérer votre compte épargne-temps (pour les personnels CNRS uniquement).
- Synchroniser vos congés avec les agendas de messagerie

• …

Vous pouvez ouvrir un CET (Compte Epargne Temps) sur ARIANE qui permet d'utiliser une épargne préalablement constituée sous forme de congés, d'indemnisation ou d'épargne retraite. AGATE vous permet de le gérer.

Pour gérer les documents de décision, d'attestation… RH ou des documents envoyés par la DR

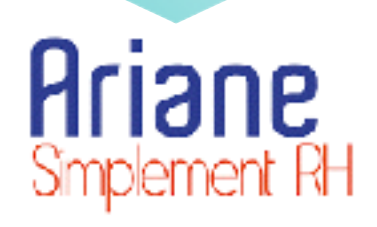

### Vous trouverez…

Déclaration d'arrêt maladie. Vous devez déposer un justificatif au secrétariat.

- Demandes :
	- o d'autorisation de télétravail
	- o d'inscription à une formation
	- o de remboursement partiel des titres de transport
	- o d'ouverture d'un CET
- Déclaration d'accident du travail

Liste exhaustive sur <http://carrieres.cnrs.fr/fr/ariane>

Pour vous connecter à AGATE ou ARIANE, vous devez bénéficier d'identifiants JANUS, fournis par le secrétariat : <https://cas.cnrs.fr/cas/login>

# <span id="page-24-0"></span>LE TÉLÉTRAVAIL

D'après l'article 2 du décret sur le télétravail, ce dernier « désigne toute forme d'organisation du travail dans laquelle les fonctions qui auraient pu être exercées par un agent dans les locaux de son employeur sont réalisés hors de ces locaux de façon régulière et volontaire en utilisant les technologies de l'information et de la communication ».

En général, le télétravail correspond à un jour par semaine pour une personne travaillant à temps plein. Lors du télétravail l'agent doit rester joignable et dans un lieu unique, en principe son domicile. Il est accessible aux contrats à durée déterminée sous certaines conditions.

## <span id="page-24-1"></span>FORMATIONS

Au sein du laboratoire, le suivi des formations est assuré par le correspondant formation (CoFo) du laboratoire.

### <span id="page-24-2"></span>**Les demandes de formations**

Le pôle Formation du Service Mutualisé Île-de-France prend en charge, pour le compte des délégations régionales et des unités de recherche de l'Ile-de-France :

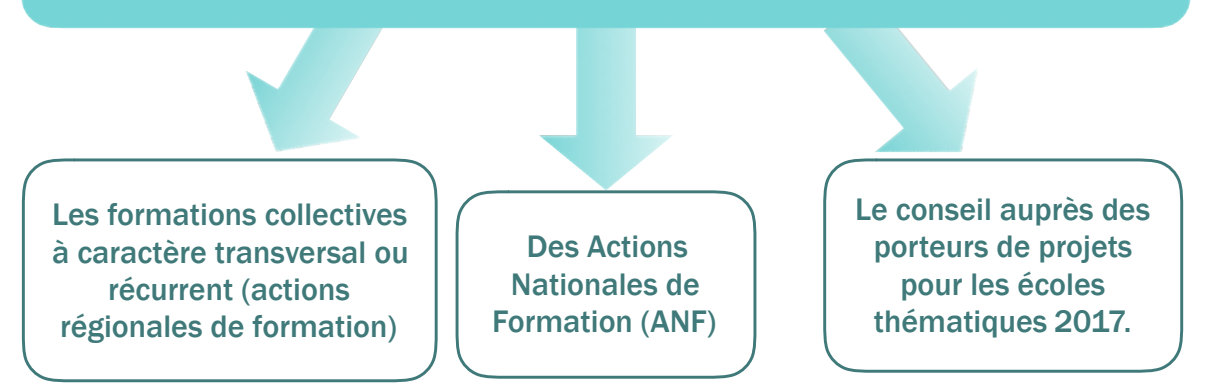

Dans ce cadre, il planifie et coordonne l'ensemble de ces actions de formation qui sont déployées sur les sites de la Région Île-de-France (Gif-sur-Yvette, Meudon, Villejuif, Ivry-sur-Seine et Paris) ou sur le territoire national pour ce qui concerne les actions nationales de formation et les écoles thématiques.

Pour vous inscrire à une formation proposée vous devez remplir le formulaire de demande d'inscription à une formation et en informer votre responsable. Il doit ensuite être validé par le correspondant formation (CoFo) et être signé par le directeur du laboratoire. Afin d'assurer le suivi des formations, il est nécessaire d'avertir le secrétariat de direction une fois la formation effectuée. Les jours dédiés à la formation doivent être renseignés sur AGATE.

Informations et inscriptions (avec les codes Janus) : [https://formation.ifsem.cnrs.fr/](https://formation.ifsem.cnrs.fr/delegation/ifsem) [delegation/ifsem](https://formation.ifsem.cnrs.fr/delegation/ifsem)

### <span id="page-25-0"></span>**Le congé de formation professionnelle (CFP)**

Le CFP, d'une durée de 3 ans maximum, est à l'initiative de l'agent, permanent ou non, qui peut suivre une formation **en lien avec l'activité professionnelle qu'il exerce**. Pour connaître les conditions d'attribution du CFP et ses modalités, veuillez vous connecter sur : [https://](https://www.moncompteactivite.gouv.fr/cpa-public/ma-formation) [www.moncompteactivite.gouv.fr/cpa-public/ma-formation](https://www.moncompteactivite.gouv.fr/cpa-public/ma-formation)

Liens utiles sur les formations :

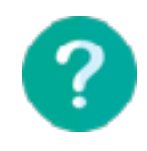

- Sorbonne Université : [http://www.upmc.fr/fr/espace\\_des\\_personnels/pour\\_vous/](http://www.upmc.fr/fr/espace_des_personnels/pour_vous/se_former.html) se former.html. Vous trouverez des modalités et informations complémentaires concernant les formations dans la rubrique « Formation » de l'intranet
- Mémo Formation CNRS : [http://www.dgdr.cnrs.fr/drh/competences/documents/memo/](http://www.dgdr.cnrs.fr/drh/competences/documents/memo/fich-methodo_1-2.pdf) [fich-methodo\\_1-2.pdf](http://www.dgdr.cnrs.fr/drh/competences/documents/memo/fich-methodo_1-2.pdf)

### <span id="page-25-1"></span>**Le bilan de compétences**

Il permet de faire le point sur les compétences de l'agent et de définir un projet professionnel.

### <span id="page-25-2"></span>**Formation de préparation aux examens et concours administratifs**

Afin de se préparer à un concours ou un examen administratif (qui sont cités sur ce lien : <https://www.concours-fonction-publique.com/recherche/concours?sf=3&sort=>), les agents peuvent bénéficier d'une formation adaptée d'une durée de 5 jours maximum.

### <span id="page-25-3"></span>**La validation des acquis de l'expérience (VAE)**

La VAE permet grâce à l'expérience professionnelle, ou à tout autre type d'expérience acquise tout au long de sa vie, d'obtenir un diplôme, un titre ou une certification reconnue.

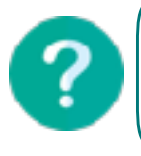

Pour plus de renseignements sur le bilan de compétences, la formation de préparation aux examens et concours administratifs et la VAE, contactez votre Correspondant Formation ou la DR

## <span id="page-26-0"></span>**Période de professionnalisation au CNRS**

D'une durée de 6 mois maximum, elle a pour but de **préparer les agents à des postes qui nécessitent de nouvelles méthodes travail.** Pendant cette période, les agents peuvent alterner l'activité de service et une formation en alternance. Pour plus d'informations : [https://](https://www.cci.fr/web/la-formation-continue/la-reglementation/-/article/La+professionnalisation/les-periodes-de-professionnalisation) [www.cci.fr/web/la-formation-continue/la-reglementation/-/article/La+professionnalisation/](https://www.cci.fr/web/la-formation-continue/la-reglementation/-/article/La+professionnalisation/les-periodes-de-professionnalisation) [les-periodes-de-professionnalisation](https://www.cci.fr/web/la-formation-continue/la-reglementation/-/article/La+professionnalisation/les-periodes-de-professionnalisation)

# <span id="page-26-1"></span>SUIVI DES CARRIÈRES DES MEMBRES PERMANENTS

# <span id="page-26-2"></span>**Compte Rendu Annuel d'Activités des Chercheurs (CRAC) du CNRS**

Les chercheurs doivent rendre compte de leurs activités en rédigeant un « compte rendu annuel d'activités des chercheurs » (CRAC). Celui-ci doit résumer les points essentiels des recherches et des activités. Les chercheurs sont évalués par leurs pairs tous les 5 semestres.

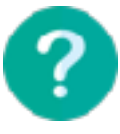

Pour plus de renseignements sur les modalités, vous pouvez consulter le site de la direction générale dédiée aux ressources humaines : <http://www.dgdr.cnrs.fr/drh/default.htm>

## <span id="page-26-3"></span>**Dossier Annuel d'Activité des IT du CNRS**

Le personnel IT du CNRS doit remplir le Dossier Annuel d'Activité. Rédigé conjointement avec le responsable en entretien, le dossier annuel a pour but de faire le point sur les activités et les compétences des agents.

Le personnel BIATSS (Bibliothèques, Ingénieurs, Administratifs, Techniques, Sociaux et Santé) de l'université suit une procédure équivalente.

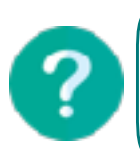

### Pour plus de renseignements :

- CNRS : <http://www.dgdr.cnrs.fr/sirh/>
- Université : [http://www.physique.upmc.fr/fr/informations\\_iatos.html](http://www.physique.upmc.fr/fr/informations_iatos.html)

## <span id="page-26-4"></span>**Suivi de carrière des universitaires**

Un suivi des carrières des Enseignants-Chercheurs est en cours de mise en place par le CNU.

Il est synchronisé avec les vagues d'évaluation des établissements. Ainsi, les Enseignants-Chercheurs sont invités à déposer, auprès de leur section CNU, un dossier de suivi de carrière tous les cinq ans.

# <span id="page-28-0"></span>MISSIONS

## <span id="page-29-0"></span>LES DÉPLACEMENTS PROFESSIONNELS (MISSIONS)

Sur le plan juridique, un agent en mission est un « agent en service, muni d'un ordre de mission pour une durée totale qui ne peut excéder 12 mois, qui se déplace, pour l'exécution du service hors de sa résidence administrative et hors de sa résidence familiale ». Le départ en mission s'accompagne nécessairement d'un document officiel, l'ordre de mission, qui permet d'assurer l'agent dans ses déplacements professionnels.

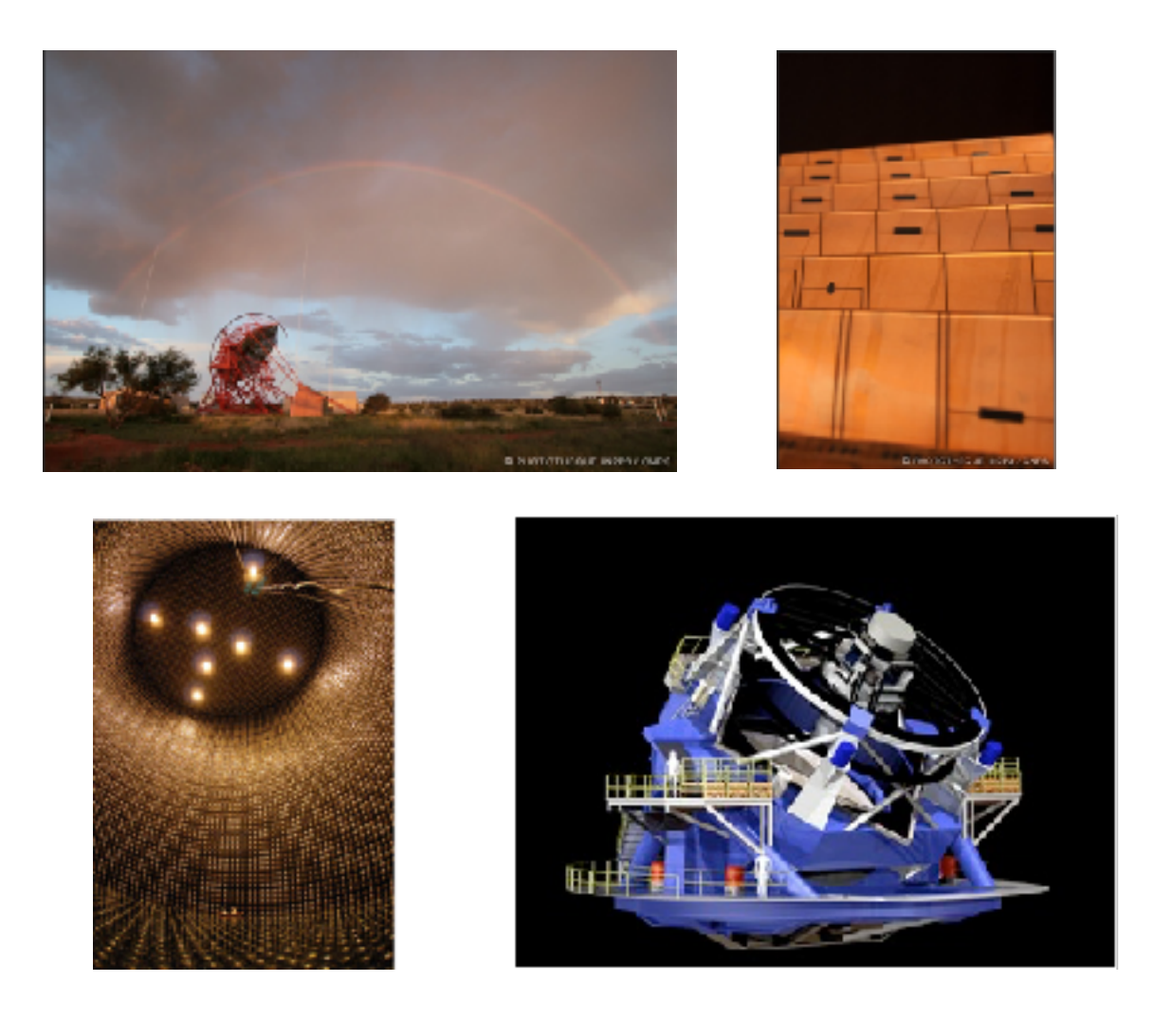

### <span id="page-29-1"></span>**Les missions longue durée**

Les missions de plus de 90 jours sont soumises à certaines conditions. Si vous êtes concernés, veuillez vous rapprocher de votre gestionnaire pour en prendre connaissance.

## <span id="page-30-0"></span>PRÉPARER VOTRE DÉPLACEMENT

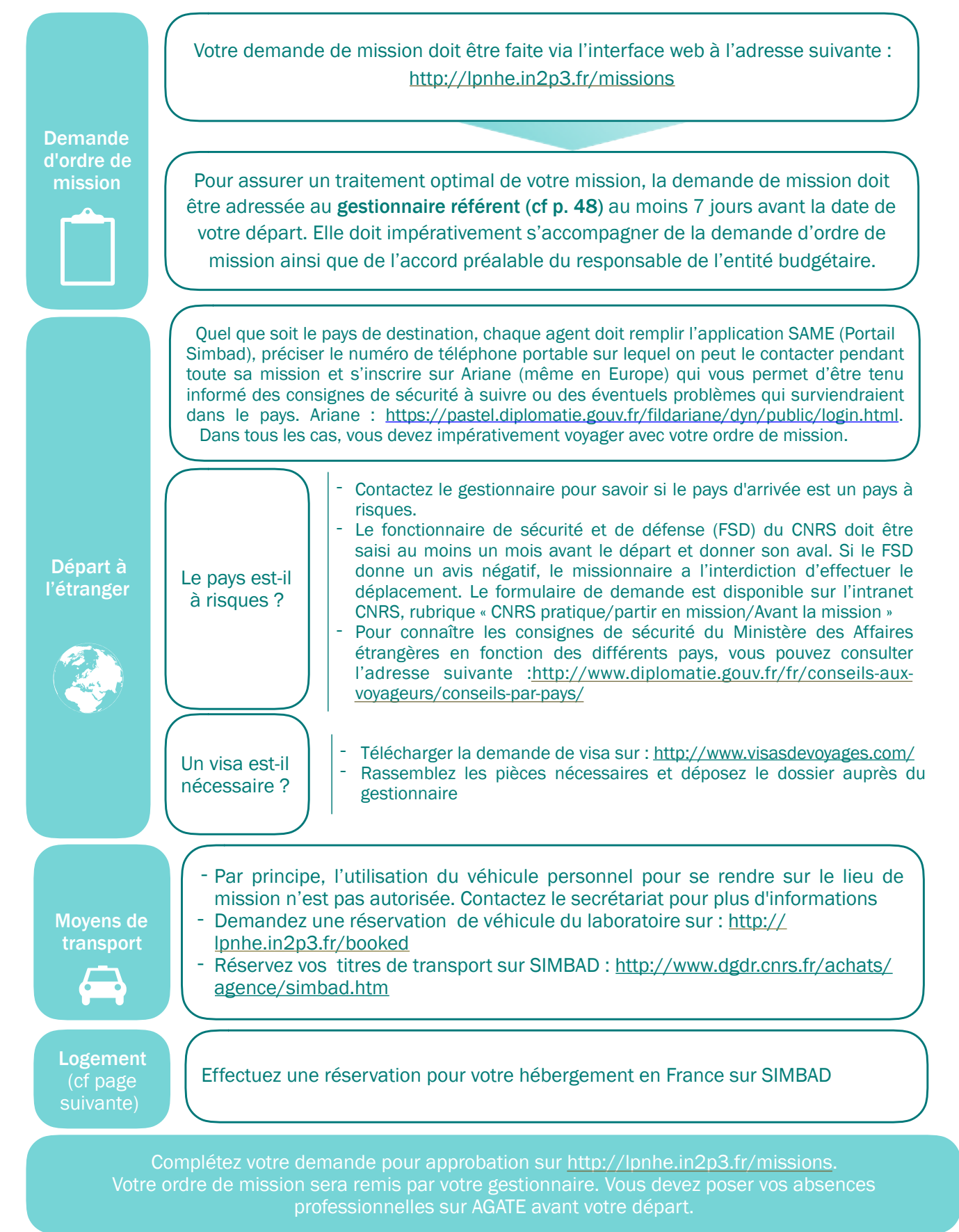

### <span id="page-31-0"></span>GÉRER LE VOYAGE, LE TRANSPORT, L'HÉBERGEMENT AVEC SIMBAD

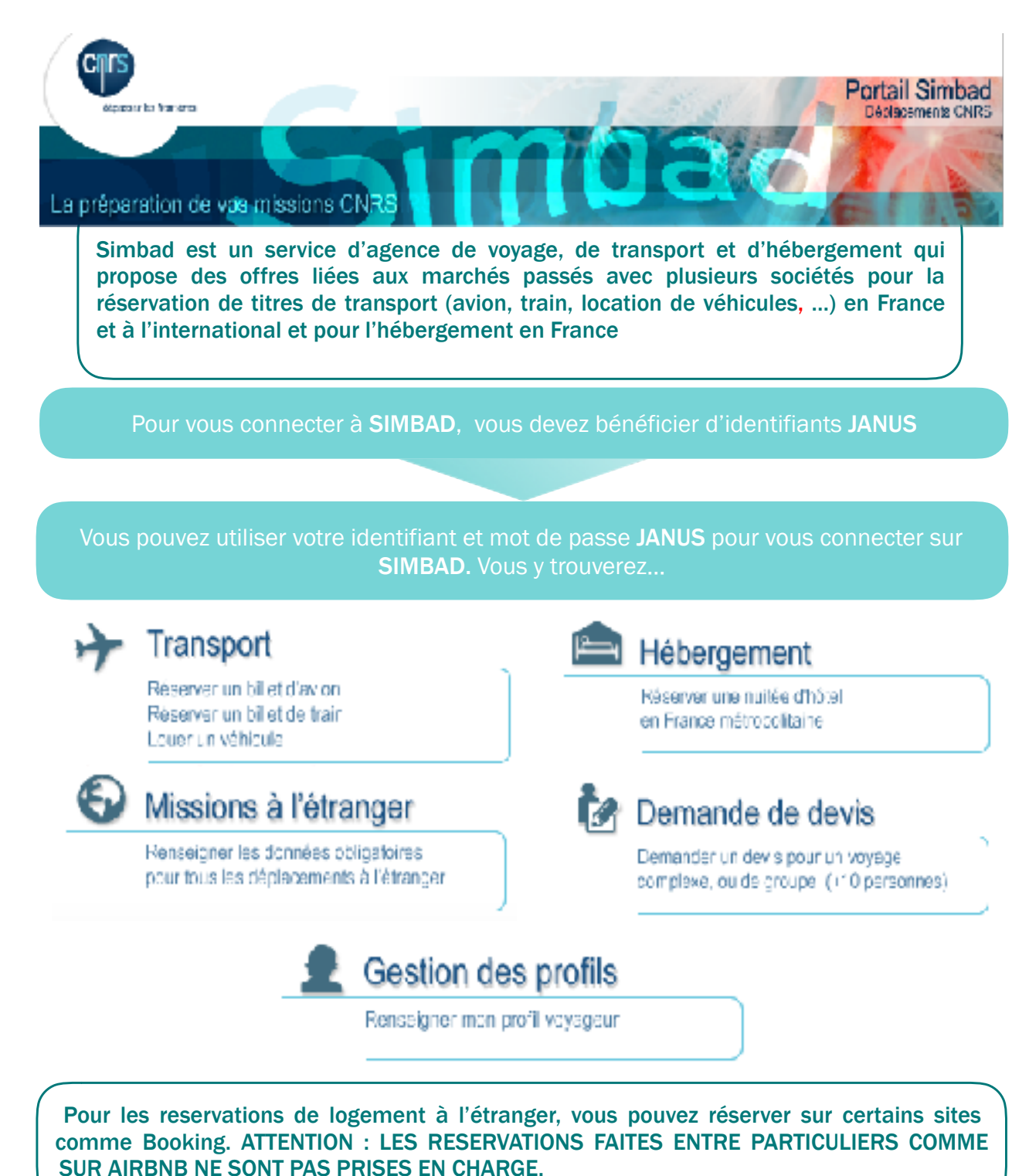

Pour plus d'informations, vous pouvez consulter les adresses suivantes : <http://www.dgdr.cnrs.fr/achats/agence/fichiers/Aide-utilisateurs.pdf>

# <span id="page-32-0"></span>AU RETOUR DE VOTRE MISSION

Dans le cadre d'un déplacement professionnel, le CNRS accorde des indemnités de missions (prise en charge des frais de séjours ainsi que des frais de transport).

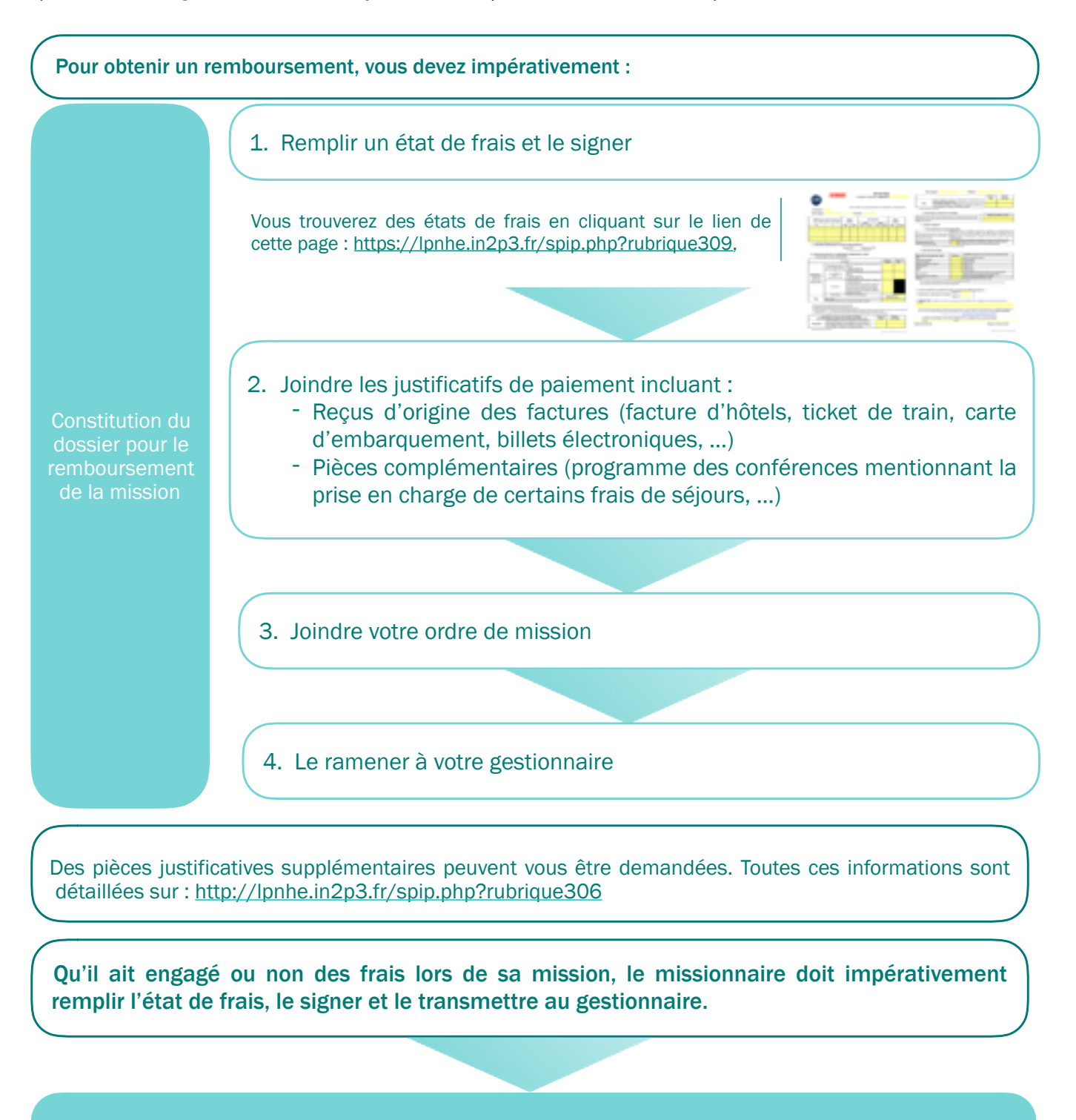

Le dossier est transmis à la DR pour liquidation et remboursement.

# <span id="page-33-0"></span>LA CARTE CORPORATE

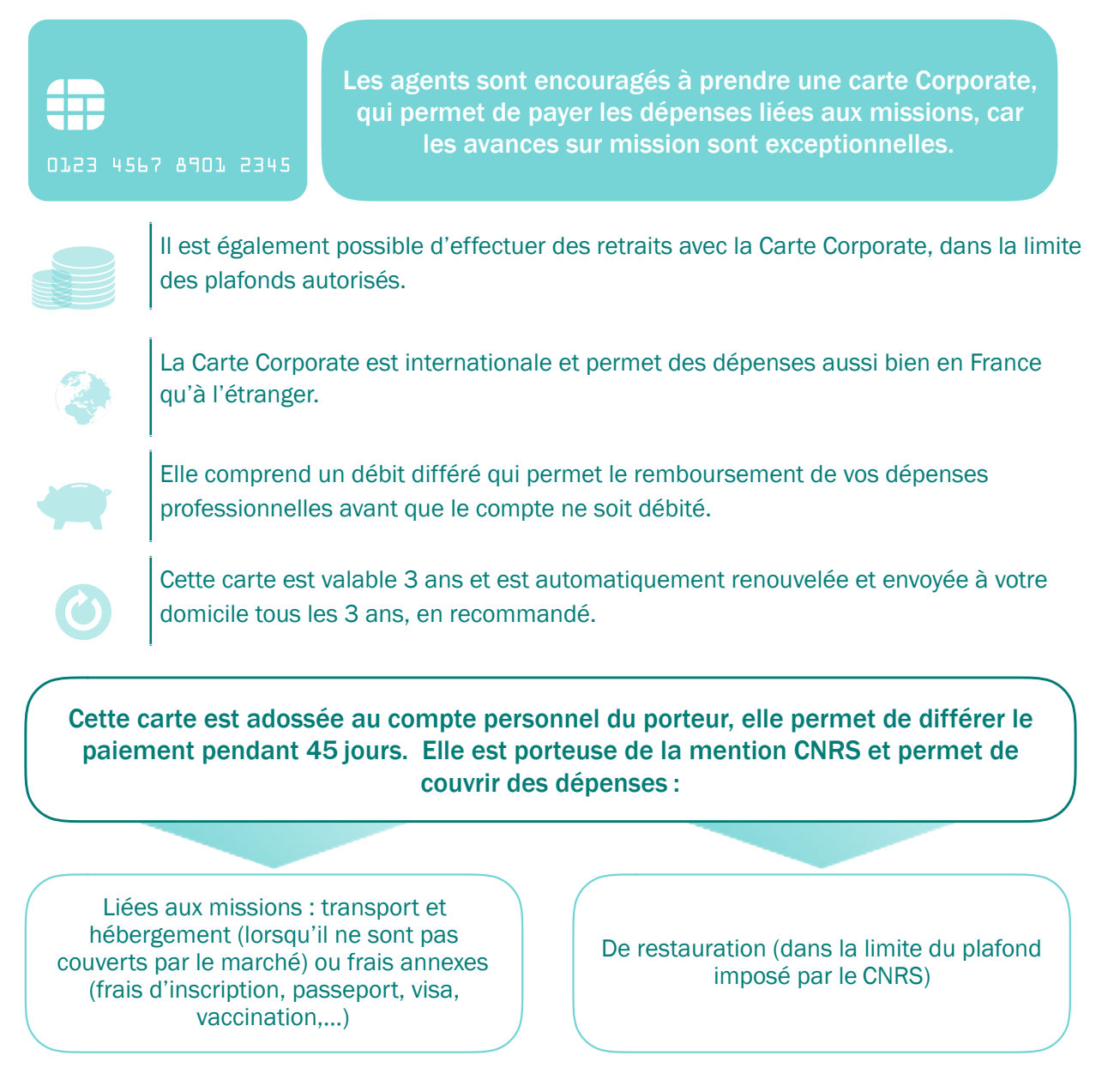

Afin d'obtenir une Carte Corporate, vous devez avoir l'accord de votre directeur d'unité ou votre responsable de service. Il vous faut ensuite remplir un formulaire de demande auprès de votre service financier et comptable, puis le transmettre avec une autorisation de prélèvement, un RIB et une photocopie de votre carte d'identité.

#### Plus de renseignements sur la carte Corporate :

- Sur l'intranet CNRS, « CNRS pratique » > « partir en mission » > « carte corporate »
- [Sur le site de la BNP Paribas : http://cartesentreprise.bnpparibas.com/](http://cartesentreprise.bnpparibas.com/ce_internet_public/accueilInternetPublic.builder.do) [ce\\_internet\\_public/accueilInternetPublic.builder.do](http://cartesentreprise.bnpparibas.com/ce_internet_public/accueilInternetPublic.builder.do)
- •Téléphone (pour renseignement ou assistance) : 0810 002 181

# <span id="page-34-0"></span>HYGIÈNE ET SÉCURITÉ

Les règles d'hygiène et de sécurité au laboratoire répondent à la fois aux exigences du CNRS et à celles des universités de tutelles. Le Comité Local d'Hygiène, de Sécurité et des Conditions de Travail (CLHSCT) du laboratoire a pour mission de veiller au respect des règles et de proposer des solutions afin d'améliorer les conditions de sécurité et d'hygiène au laboratoire.

# <span id="page-35-0"></span>**ORGANISATION**

Le laboratoire compte deux Assistants de Prévention (AP) (cf p. 46). Ils sont en charge de la prévention des risques concernant la santé ou la sécurité des agents du laboratoire et conseillent le directeur sur les questions d'hygiène et de sécurité. Au sein du laboratoire, plusieurs Sauveteurs Secouristes du Travail (SST) (voir liste en annexe) sont formés afin d'alerter les autorités compétentes et d'apporter les premiers secours aux éventuels blessés.

# <span id="page-35-1"></span>SANTÉ ET SÉCURITÉ

### <span id="page-35-2"></span>**En cas d'incendie**

Si un départ de feu survient, vous devez déclencher l'alarme incendie en appuyant sur le boitier de déclenchement le plus proche et appeler le numéro 18 (service de sécurité incendie de Sorbonne Université depuis un poste fixe) ou bien le **01 44 27 55 55** (service de sécurité incendie de Sorbonne Université depuis un portable). Vous devez évacuer les locaux dans le calme et rejoindre le point de rassemblement indiqué sur le plan. Ne pas utiliser les ascenseurs. Ne pas gêner la fermeture des portes coupe-feu.

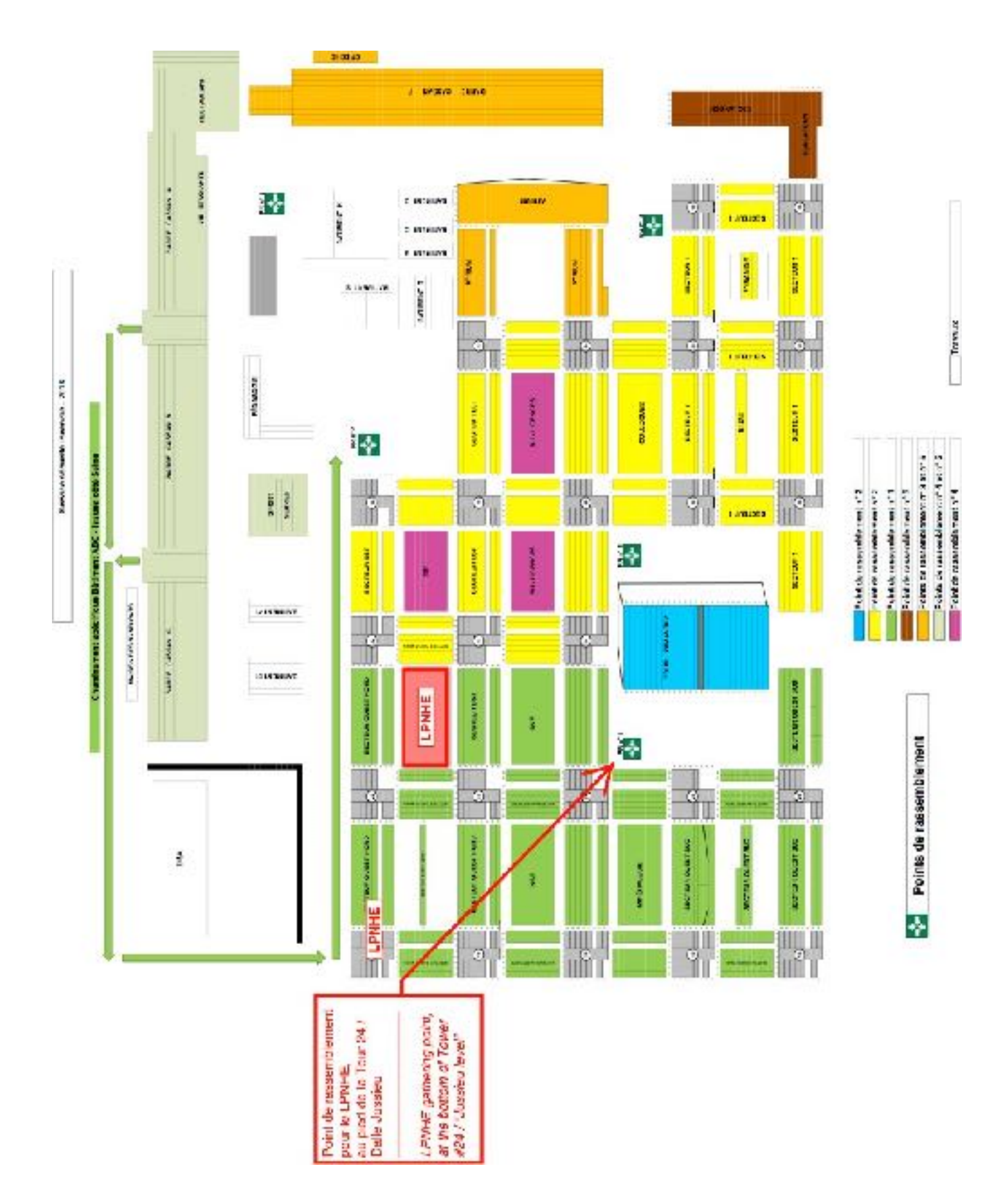

### <span id="page-36-0"></span>**En cas d'accident ou de blessure**

En cas d'accident ou de blessure grave, vous devez immédiatement appeler les secours au

numéro 18 puis avertir un Sauveteur Secouriste du Travail (SST). En cas d'accident ou de blessure mineure, vous pouvez vous rendre directement à l'infirmerie du campus Jussieu située au rez-de-chaussée de la Tour 55.

### <span id="page-37-0"></span>**Défibrillateurs et armoires de premiers secours**

Le laboratoire est équipé de trois défibrillateurs automatisés externes (DAE) qui permettent d'analyser l'activité du cœur d'une personne en arrêt cardio-respiratoire. Ils sont conçus pour être utilisés par toute personne. Un des trois défibrillateurs est installé au rez-de-chaussée dans le couloir interne reliant la rotonde 12 à la rotonde 13. L'autre est installé à la cafétéria du premier étage, dans la salle 12-22.102. Le dernier se situe dans le hall d'accueil de l'Amphi Charpak (patio 22-33). Le laboratoire est également équipé de trois armoires de premiers secours situées au même endroit que les défibrillateurs pour les deux premiers. La troisième armoire se situe dans l'atelier de montage du patio 22-33.

### <span id="page-37-1"></span>**Vos démarches administratives en cas d'accident**

### Personnel CNRS

- Tout accident doit faire l'objet d'une déclaration dans les 24 heures par l'agent victime (ou ses ayants cause) auprès de la direction (secrétariat bureau 1222-1-21 tél. 01 44 27 41 80).
- Le dossier de déclaration d'accident de service est à retirer au secrétariat ou sur le lien suivant : [http://www.dgdr.cnrs.fr/drh/protect-soc/documents/formulaires.pdf.](http://www.dgdr.cnrs.fr/drh/protect-soc/documents/formulaires.pdf)
- Compléter les formulaires, joindre impérativement un certificat médical initial établi par votre médecin et les transmettre au secrétariat.
- A votre retour, vous devez remettre au secrétariat un certificat final.

### Personnel Sorbonne Université

Veuillez vous rapprochez de votre gestionnaire Sorbonne Université et signaler le secrétariat.

### Personnel de l'Université de Paris

Veuillez vous rapprochez de votre gestionnaire Université de Paris et signaler au secrétariat.

### <span id="page-37-2"></span>**Médecine de prévention**

Le médecin de prévention du CNRS est chargé du suivi médical des agents employés par le CNRS. Il se situe au siège du CNRS.

Vous pouvez contacter Arnauld Vasseur, médecin de prévention au 01 44 96 44 19

Les agents employés par Sorbonne Université peuvent prendre contact avec la maison de la santé du campus (Tour 55, niveau Jussieu) où plusieurs médecins sont présents.

Téléphone : 01 44 27 39 33

Les agents dépendants de l'Université de Paris peuvent prendre contact avec le service médical de prévention de l'Université de Paris (Bâtiment Grands Moulins) :

Téléphone : 01 57 27 89 60

### <span id="page-38-0"></span>**En cas de vol ou d'intrusion**

En cas de vol ou d'intrusion, vous devez immédiatement contacter le service de sûreté de l'université au **01 44 27 26 27** et leur signaler le problème. En cas de vol, vous devez déposer une déclaration au commissariat le plus proche (voir la rubrique « adresses utiles ») et transmettre la déclaration de vol aux services généraux qui assure le suivi de la plainte.

# <span id="page-38-1"></span>RADIOPROTECTION

La personne compétente en radioprotection (PCR) (voir page 46) a pour but d'assurer la sécurité du personnel se rendant sur des sites sensibles ainsi que d'assurer le contrôle des sources radioactives présentes au laboratoire. Elle est en charge du suivi dosimétrique des agents exposés.

**Tout agent appelé à manipuler des sources radioactives ou devant se déplacer sur des sites à risque d'exposition aux rayonnements doit se signaler à la PCR afin d'établir le suivi imposé par la règlementation.**

Lors d'un déplacement sur un site sous surveillance, l'agent devra se conformer aux consignes du site qui délivrera si besoin un dosimètre pour la durée du séjour. Dans ces conditions, l'agent devra aussi porter un dosimètre individuel qu'il demandera à la PCR du LPNHE. Il est interdit de transporter une source radioactive avec soi, à l'intérieur ou à l'extérieur du laboratoire.

Tout transport doit se faire en conformité avec les règles en vigueur. Il faut dans ce cas vous rapprocher de la PCR pour en connaître les modalités.

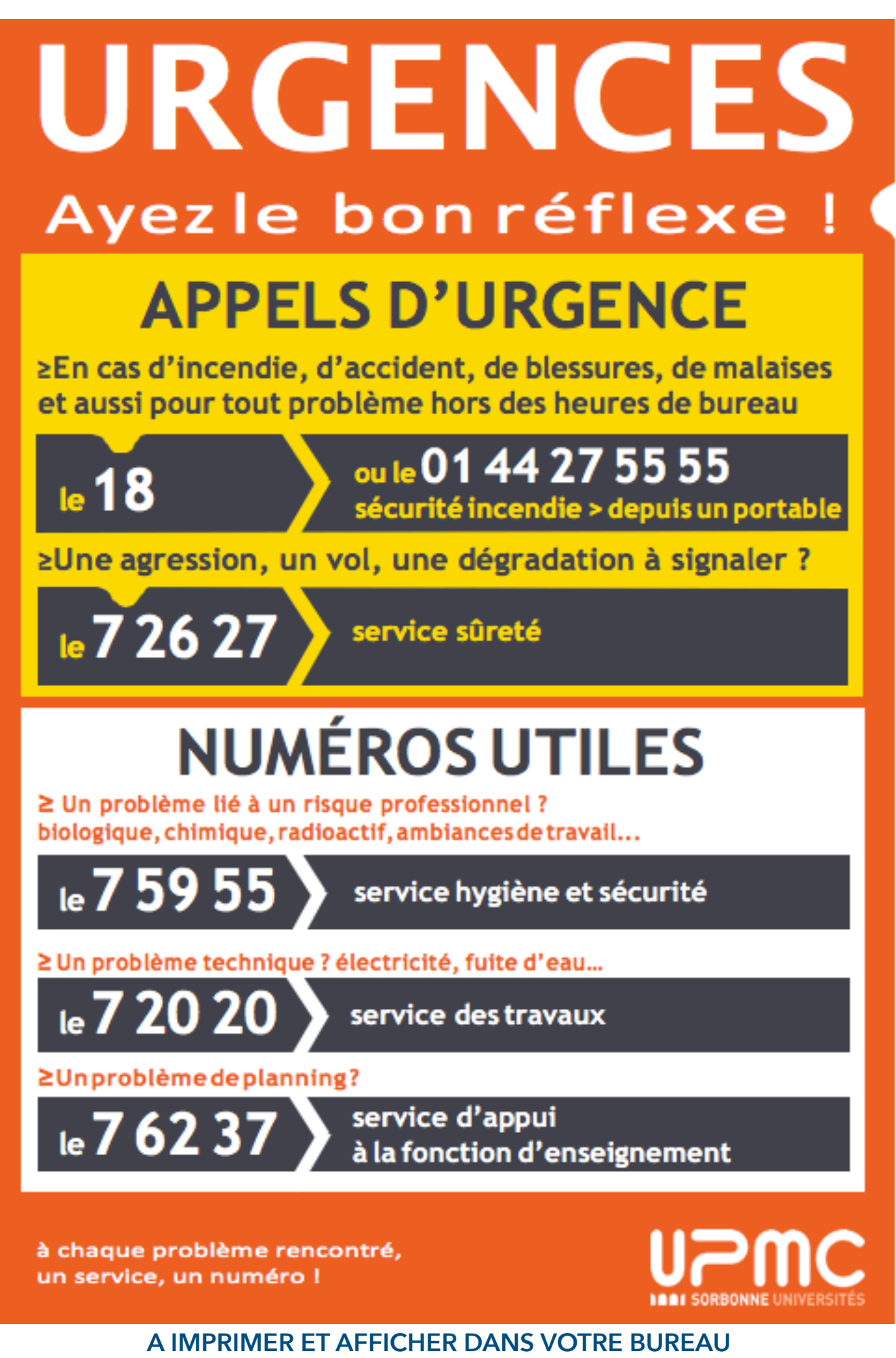

**[http://ufr925.ent.upmc.fr/modules/resources/download/ufr925/Presentation\\_faculte/documents\\_administratifs/fiche\\_numero\\_urgence.pdf](http://ufr925.ent.upmc.fr/modules/resources/download/ufr925/Presentation_faculte/documents_administratifs/fiche_numero_urgence.pdf)**

# <span id="page-40-0"></span>PRINCIPAUX RISQUES RENCONTRÉS AU LPNHE

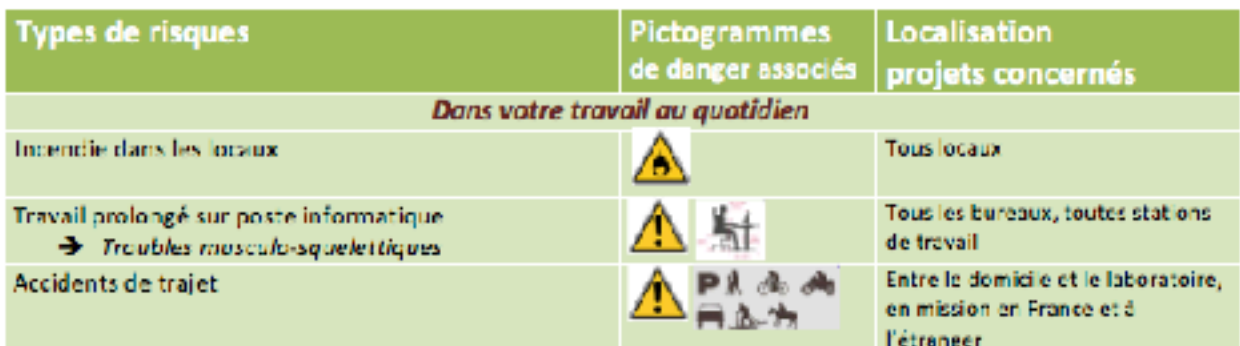

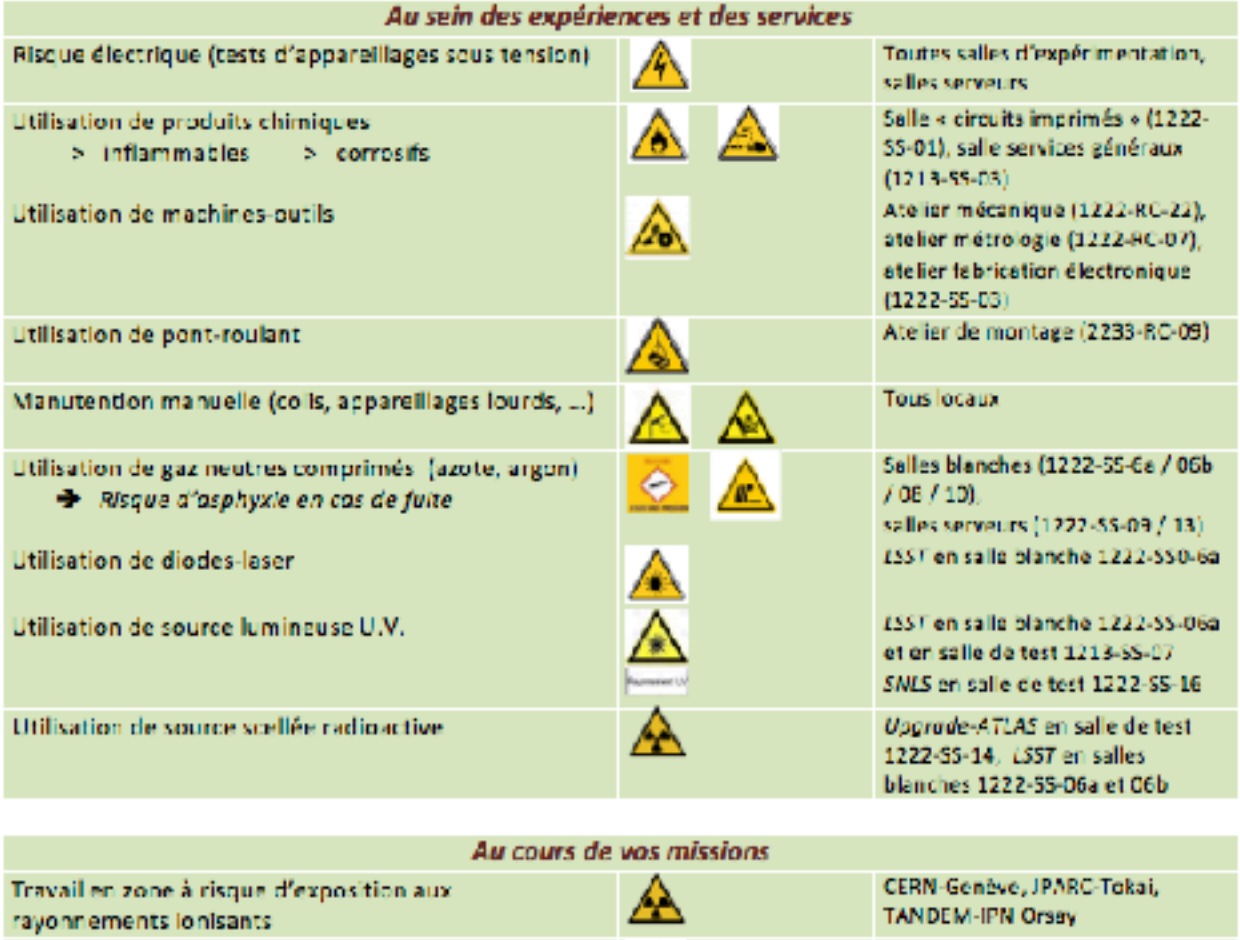

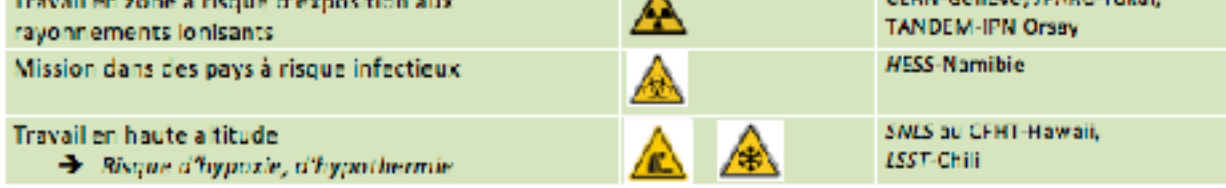

Vous devez vous assurer de votre sécurité et de celle de votre entourage : votre responsable de groupe ou de service vous indiquera les risques que vous encourez au sein de votre activité, et doit vous fournir les consignes et les équipements de protection nécessaires. *Dans tous les cas, vous pouvez demander conseil auprès des Assistants de Prévention.*

# <span id="page-41-0"></span>ANNEXES

# <span id="page-42-0"></span>ORGANIGRAMME

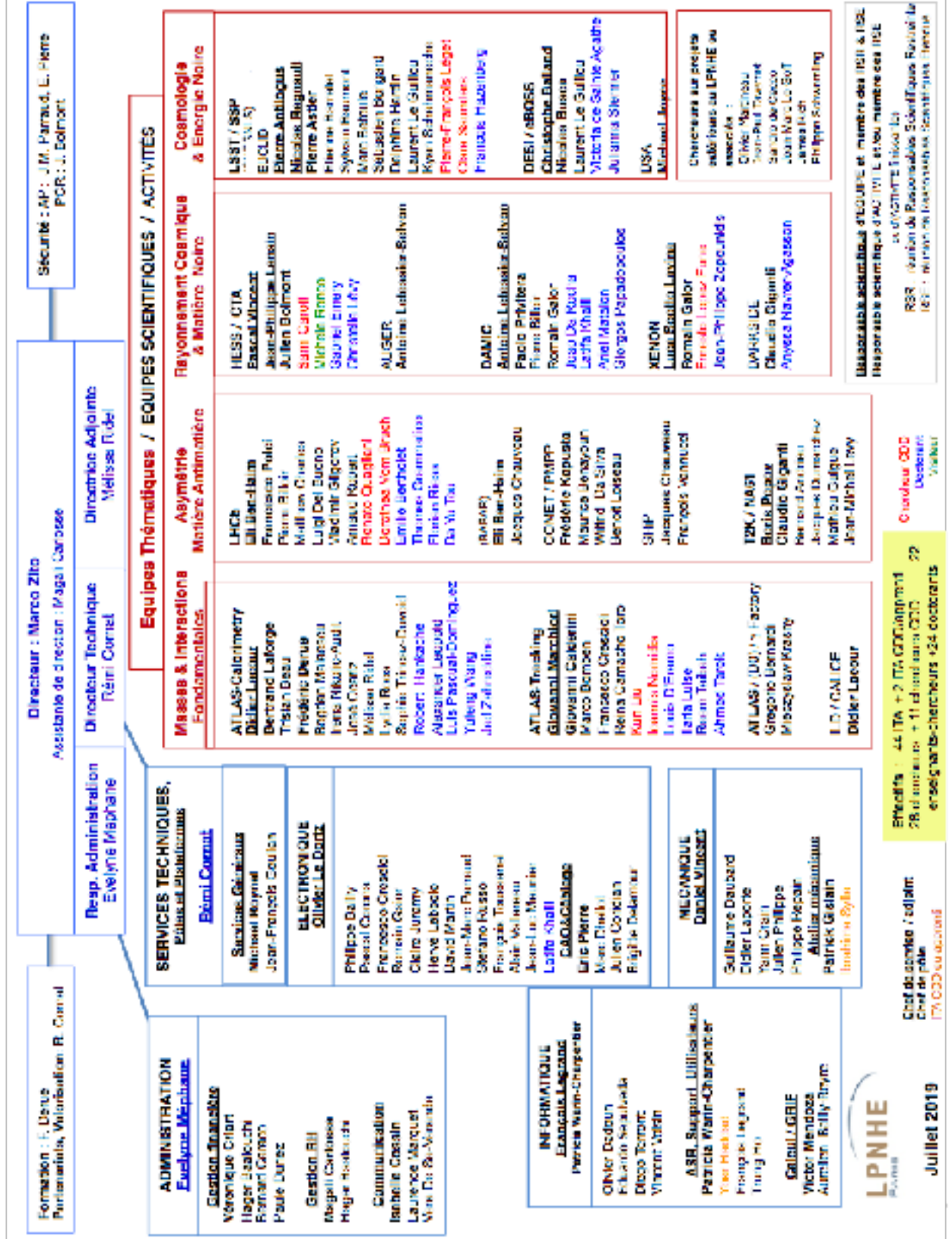

## <span id="page-43-0"></span>CONTACTS UTILES

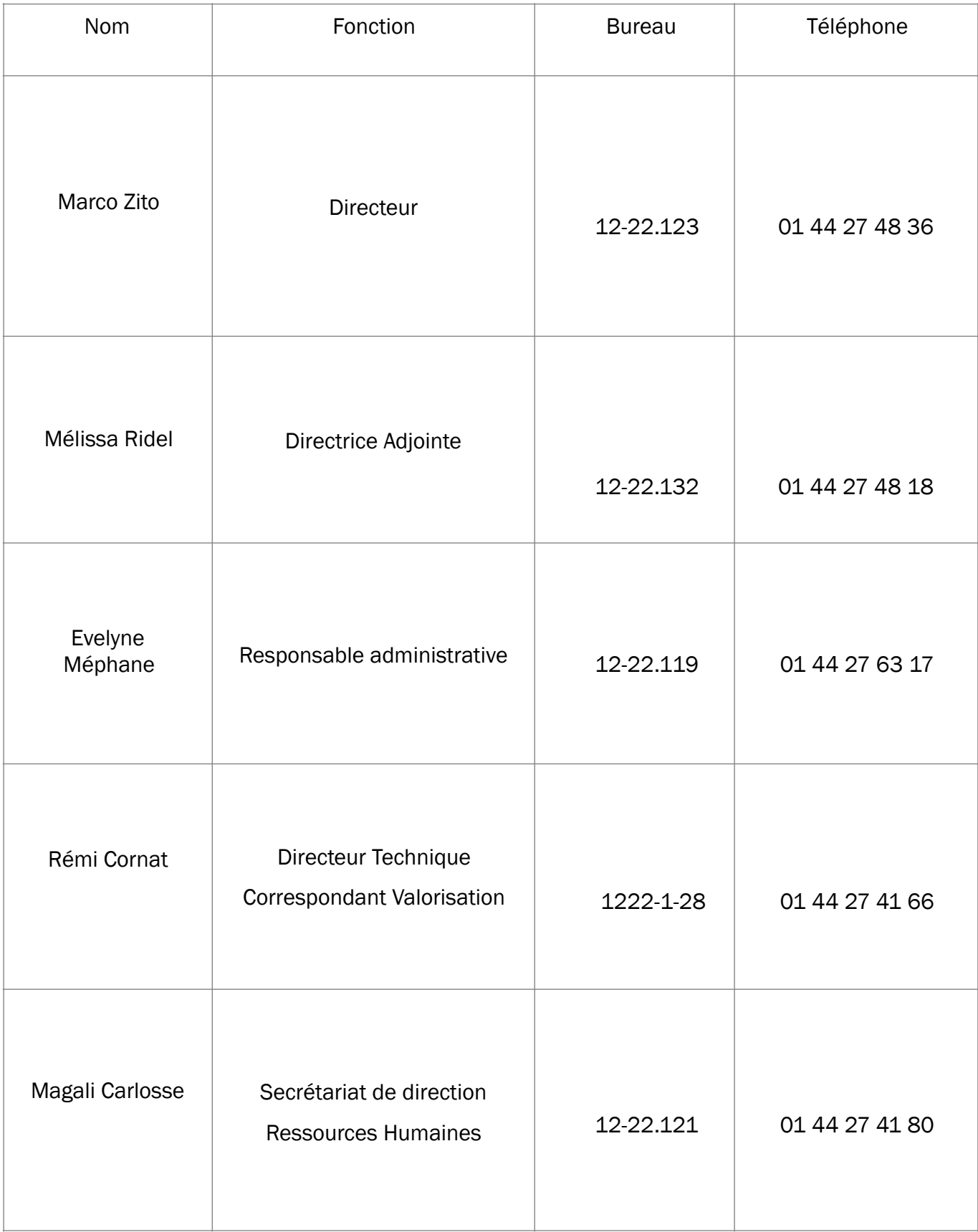

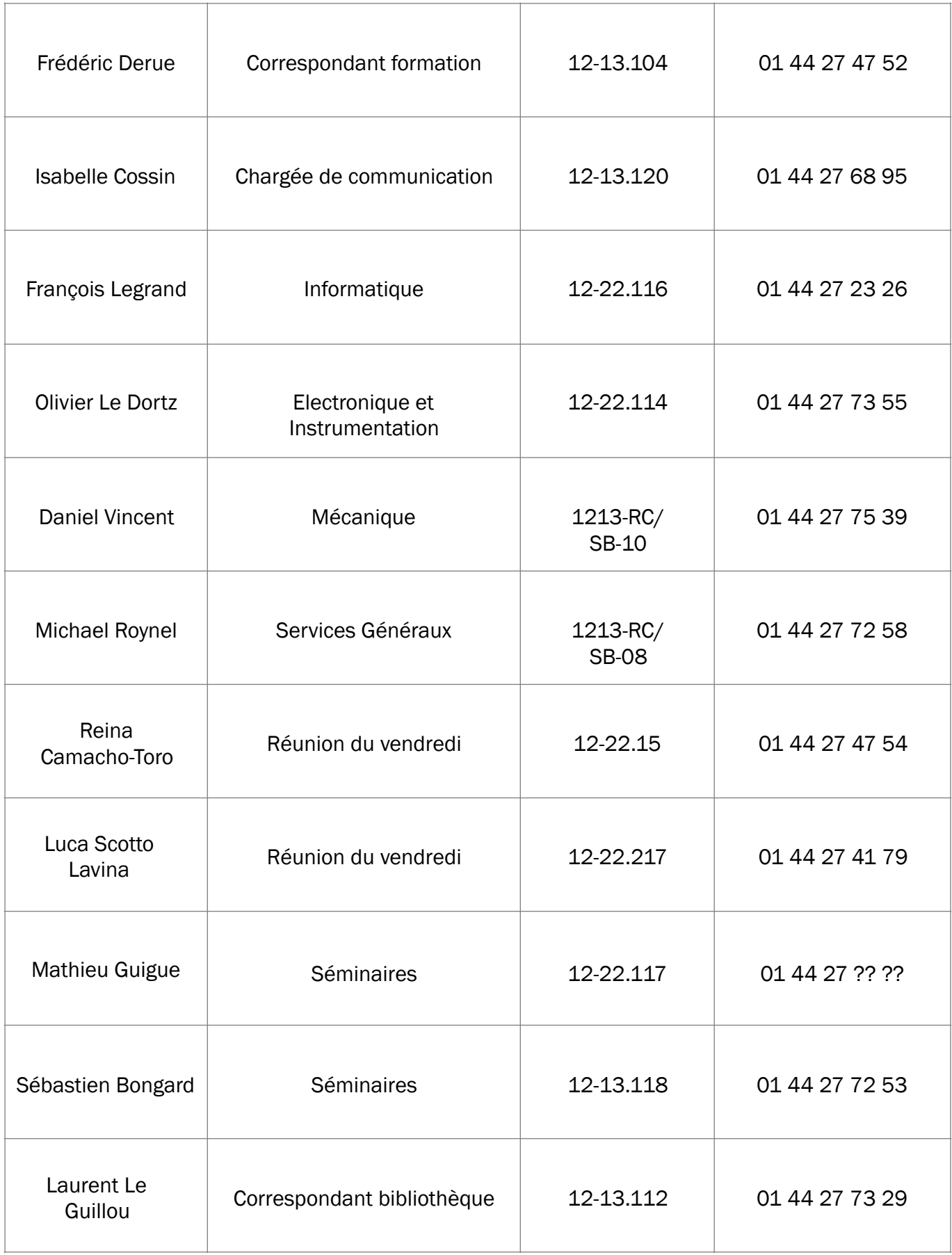

# <span id="page-45-0"></span>ASSISTANTS DE PRÉVENTION (AP), PERSONNE COMPÉTENTE EN RADIOPROTECTION (PCR), SAUVETEURS SECOURISTES DU TRAVAIL (SST)

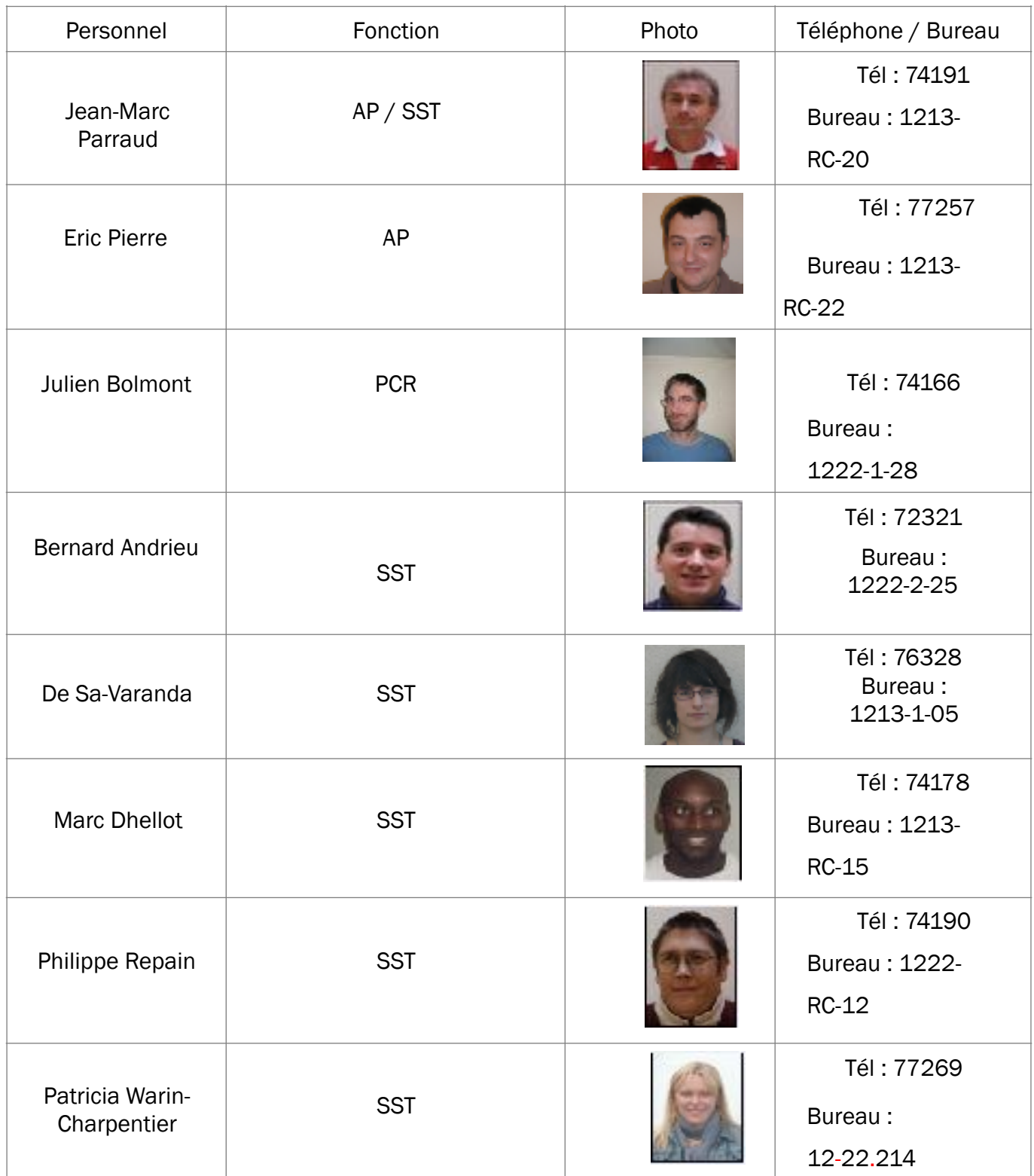

## <span id="page-46-0"></span>GLOSSAIRE

ANF : Action Nationale de Formation ANR : Agence Nationale de la Recherche AP : Assistant de Prévention BAP : Branche d'Activité Professionnelle CAES : Comité d'Action et d'Entraide Sociale CAP : Commission Administrative Paritaire CET : Compte Epargne Temps CERN : Conseil Européen pour la Recherche Nucléaire CL : Conseil de Laboratoire CLAS : Comité Local d'Action Social CLIC : Comité Loisirs Informations Culture CLHSCT : Comité Local d'Hygiène, de Sécurité et des Conditions de Travail COFO : Correspondant Formation CPL : Commission des Personnels IT du Laboratoire CRCT : Congé Recherche ou Conversion Thématique CS : Conseil Scientifique CSP : Cellule de Suivi de Projet DA : Directeur Adjoint DAE : Défibrillateur Automatisé Externe DGGF : Délégation Globale de Gestion

Financière du CNRS DGDR : Direction Générale Dédiée aux Ressources DT : Directeur Technique EC : Enseignants Chercheurs FSPE : Fonctions Susceptibles d'Etre Pourvues GLPI : Gestion Libre du Parc Informatique IN2P3 : Institut National de Physique Nucléaire et de Physique des Particules IT : Ingénieurs Techniciens ITA : Ingénieurs Techniciens Administratifs NOEMI : Nouveaux Emplois Offerts à la Mobilité Interne PCR : Personne Compétente en Radioprotection RA : Responsable Administratif RIBAC : Recueil d'Informations pour l'observatoire des Activités des Chercheurs. RS : Responsable Scientifique RTT : Réduction du Temps de Travail SPRH : Service du Personnel et des Ressources Humaines SST : Sauveteur Secouriste du Travail UMR : Unité Mixte de Recherche

VAE : Validation des Acquis de l'Expérience

# <span id="page-47-0"></span>ADRESSES UTILES

*LPNHE* : Sorbonne Université - Campus Pierre et Marie Curie, Case courrier 200, 4 place Jussieu – 75005 Paris

- Métro 7 ou 10, arrêt « Jussieu »
- Site internet : [http://lpnhe.in2p3.fr](http://lpnhe.in2p3.fr/)

*CNRS – Délégation B* : 16 rue Pierre et Marie Curie – 75005 Paris

- RER B, arrêt « Luxembourg » ou bus 21, 27, 38, 82, 85, 89
- Tél : 01 42 34 00 00 / Fax : 01 43 26 87 23
- Site internet : <http://www.dr2.cnrs.fr/>

*Université de Paris* : 5 rue Thomas Mann – 75013 Paris

- Métro 14 ou RER C, arrêt « Bibliothèque François Mitterrand »
- Tél : 01 57 27 57 27
- Site internet : <https://u-paris.fr>

**Sorbonne Université** : 4 place Jussieu - 75005 Paris

- Métro 7 ou 10, arrêt « Jussieu »
- Tél : 01 44 27 44 27
- Site internet : https://www.sorbonne-universite.fr

*Commissariat de Police* : 4 rue de la Montagne Sainte-Geneviève – 75005 Paris

- Métro 10, arrêt « Maubert-Mutualité »
- Tél : +33 1 44 41 51 00
- Site internet : [https://www.prefecturedepolice.interieur.gouv.fr/Vous-aider/Accueil](https://www.prefecturedepolice.interieur.gouv.fr/Vous-aider/Accueil-du-public/Accueil-du-public/Vos-commissariats/5eme-arrondissement)[du-public/Accueil-du-public/Vos-commissariats/5eme-arrondissement](https://www.prefecturedepolice.interieur.gouv.fr/Vous-aider/Accueil-du-public/Accueil-du-public/Vos-commissariats/5eme-arrondissement)

# <span id="page-48-0"></span>POUR PLUS DE DÉTAILS

### *Rapport d'activité*

<http://lpnhe.in2p3.fr/spip.php?article82>

### *Règlement intérieur*

<http://lpnhe.in2p3.fr/spip.php?article167>

### *Charte informatique du LPNHE*

[https://atrium.in2p3.fr/nuxeo/nxdoc/default/f94b7fcd-1d4f-4b63-85e5-5b102ba80333/](https://atrium.in2p3.fr/nuxeo/nxdoc/default/f94b7fcd-1d4f-4b63-85e5-5b102ba80333/view_documents?tabIds=%3A) [view\\_documents?tabIds=%3A](https://atrium.in2p3.fr/nuxeo/nxdoc/default/f94b7fcd-1d4f-4b63-85e5-5b102ba80333/view_documents?tabIds=%3A)

### *Charte du CDD au CNRS*

<http://www.dgdr.cnrs.fr/drh/actualites/2014/Charte-CDD-CNRS-V20150320.pdf>

# <span id="page-48-1"></span>MENTIONS LÉGALES

### *Photos de couverture*

« One of the four mirrors of the H.E.S.S telescope in Namibia » © : ASPERA / H.E.S.S. collaboration

« Un boson de Higgs se désintègre en 4 leptons dans cette collision enregistrée par le détecteur ATLAS le 18 mai 2012 » © ATLAS

### *Photos en page 5*

« Observatoire Pierre Auger » © LPSC Grenoble

« ATLAS » © Serge Bellegarde, 03/10/2006, CERN<http://cds.cern.ch/record/989405>

« Inside of the Super-Kamiokande Detector » © The T2K Collaboration 2013 [http://t2k-](http://t2k-/) experiment.org/gallery/super-kamiokande/

« Skymapper »http://en.wikipedia.org/wiki/Siding\_Spring\_Observatory#mediaviewer/ File:SkyMapper\_a nd\_2.3m.jpg

Images liens ajoutés pour les mentions légales :

### *Photos en page 16*

- <https://lpnhe.in2p3.fr/spip.php?article1018>
- <https://lpnhe.in2p3.fr/spip.php?rubrique1>

### *Photos en page 29*

- <http://lpnhe.in2p3.fr/spip.php?article1040>
- <http://archives.cnrs.fr/presse/article/2202>
- <https://phototheque-labos.in2p3.fr/picture.php?/25690/category/1347>
- https://phototheque-labos.in2p3.fr/picture.php?/2679/category/229